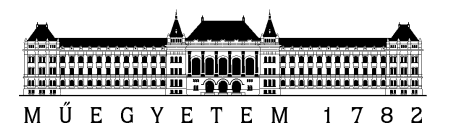

**Budapesti Műszaki és Gazdaságtudományi Egyetem** Villamosmérnöki és Informatikai Kar Automatizálási és Alkalmazott Informatikai Tanszék

# Varnyú Dóra

# **ORVOSI ALKALMAZÁSÚ LATERÁLIS GYORSTESZT EREDMÉNYÉT KIÉRTÉKELŐ ALKALMAZÁS KÉSZÍTÉSE OKOS ESZKÖZRE**

Konzulens

Dr. Czirkos Zoltán Dr. Ender Ferenc

BUDAPEST, 2017

# Tartalomjegyzék

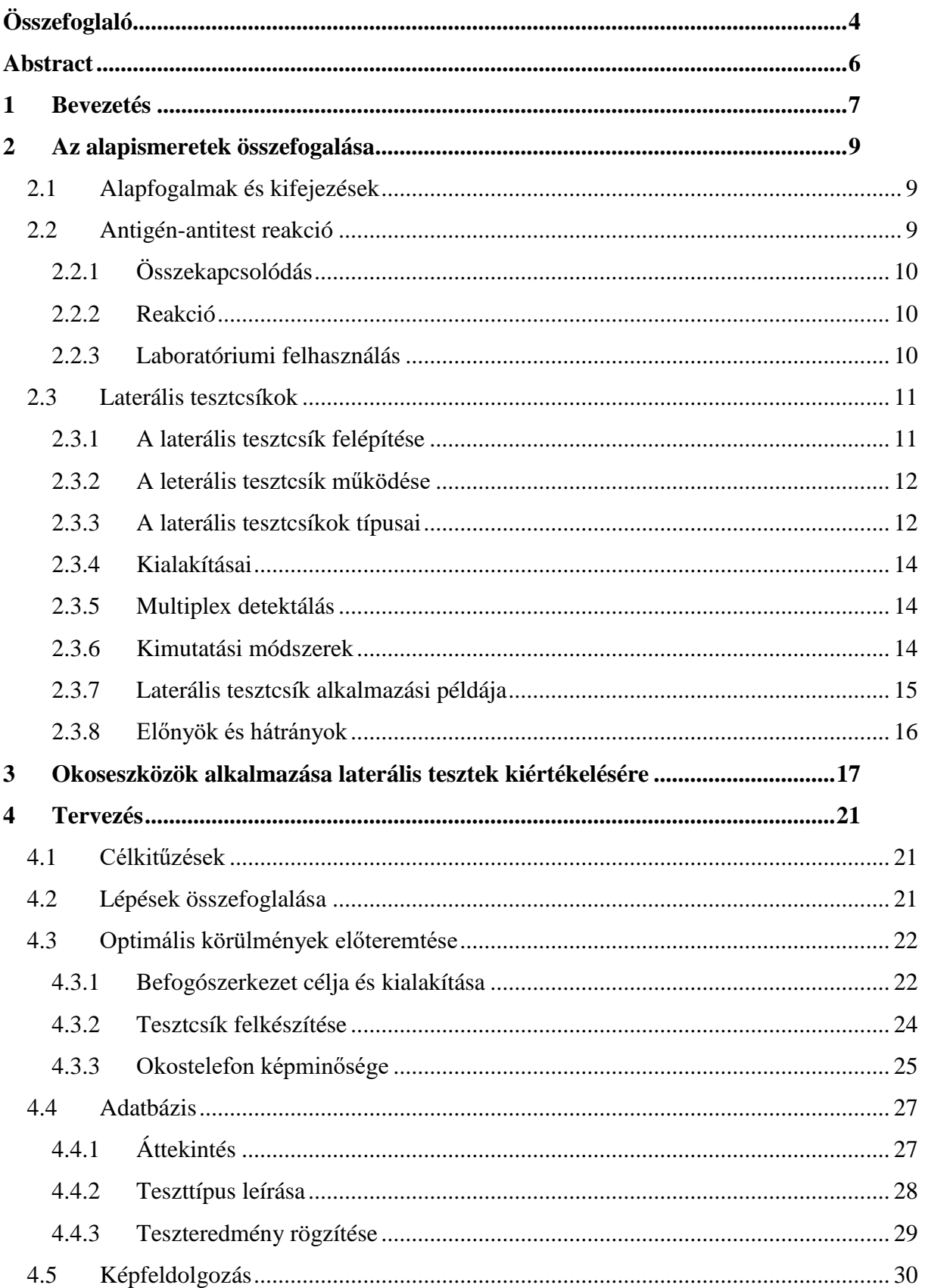

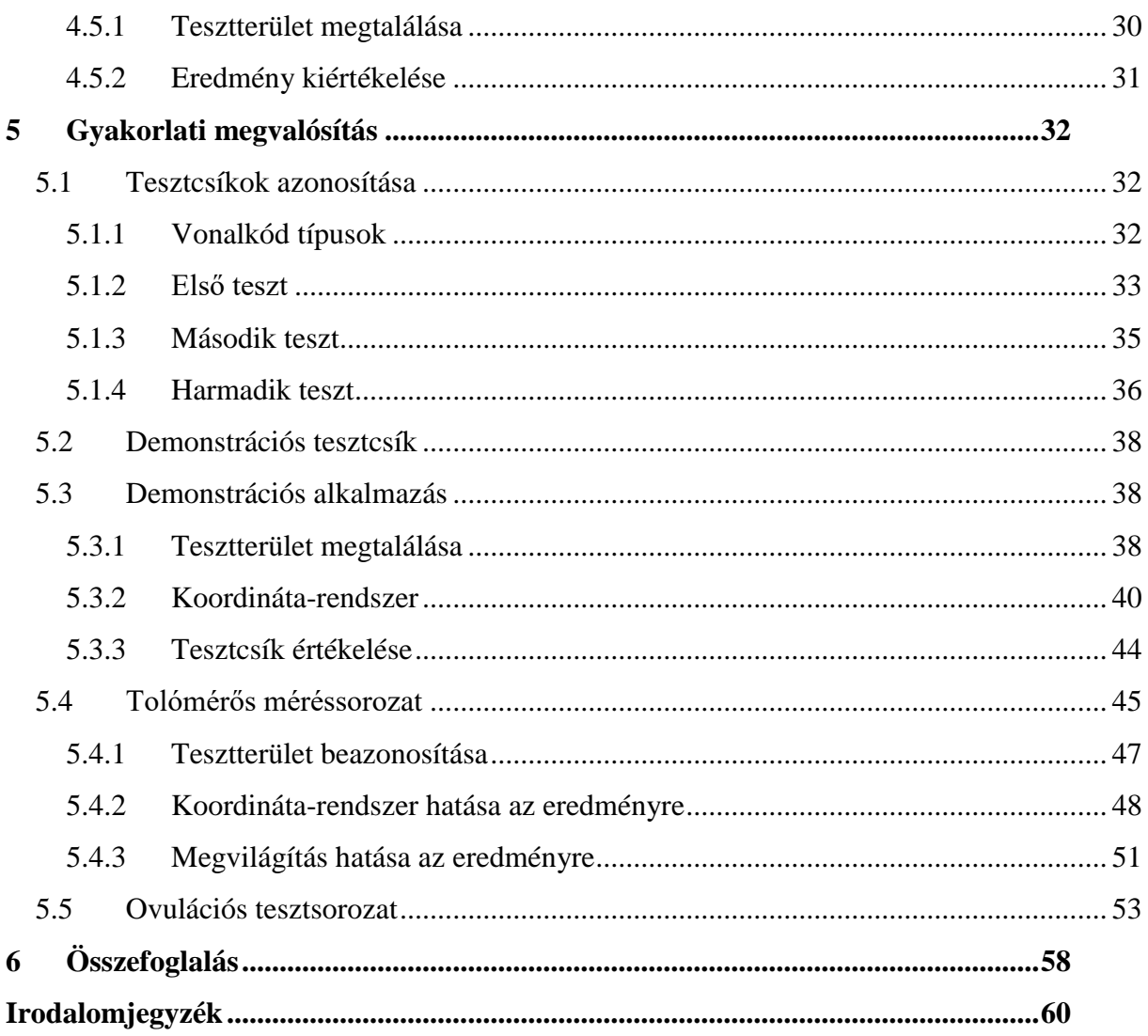

# <span id="page-3-0"></span>**Összefoglaló**

Napjainkban az okos eszközök lehetőségeinek kihasználása révén e-Egészségügyi (e-Health) alkalmazások egyre táguló köre vált elérhetővé. A jelenlegi eszközök (például fitnesz karkötő) elsősorban az egészségtudatos életmód, egészségmegőrzés terén nyújtanak segítséget. Az okos eszközökben rendelkezésre álló érzékelők (gyorsulásmérő, giroszkóp, pulzusmérő) azonban csak az élettani paraméterek szűk körének vizsgálatát teszik lehetővé. Orvosi szempontból releváns paraméterek sok esetben testfolyadékok vizsgálatával nyerhetők. Ezeknek a vizsgálatoknak egy része laterális tesztcsíkkal (LFD , Lateral Flow Device) akár otthon is elvégezhető. Az LFD alkalmazása különösen fontos az egészségügyben, ahol hosszú laboratóriumi kivizsgálást válthat ki a gyorstesztek használata, sőt szükség esetén a tesztet a páciens akár az otthonában is elvégezheti. Néhány példa erre a különböző vizeletvizsgáló tesztek, vércukormérő tesztcsíkok, illetve a terhességi és ovulációs gyorstesztek. Ezek eredménye sokszor az átlag felhasználó számára is könnyen értelmezhetőek. Azonban akadnak olyan tesztcsík típusok, melyek végeredményének leolvasása nagyobb vizuális precizitást, pontos időzítést kíván, és fontosságuk ellenére éppen ez szab gátat a szélesebb körű elterjedésüknek.

A tesztcsíkról leolvasható eredmény értelmezésének megkönnyítésére egy egyszerű befogószerkezetet és egy képfeldolgozó szoftvert készítettem Android alapú eszközökre. A módszer előnye, hogy megőrzi a tesztelés hordozhatóságát és olcsóságát, hiszen fényképezésre alkalmas mobiltelefon manapság a legtöbb háztartásban megtalálható. Az ehhez készült alkalmazás egységes, felhasználóbarát felületet nyújt, és használata esetén a páciensnek nem szükséges ismernie az eredmény meghatározásának módját, minden ehhez szükséges lépést az okostelefon végez helyette, ezáltal jelentősen csökkenthető az emberi hibázás lehetősége. További fontos előny, hogy mobil applikáció használata esetén lehetőség van a teszteredmények elmentésére későbbi visszakeresés céljából, illetve méréssorozatok elvégzése és elemzése is támogatható vele, amihez adott esetben a kezelőorvos is hozzáférhet.

A tesztcsík típusát a csíkra elhelyezett vonalkód segítségével, internetes adatbázisból határozom meg. Az okostelefonnal készített képet az OpenCV könyvtár segítségével dolgozom fel, és a kapott információt az adatbázisból lekért adatok segítségével értelmezem.

A módszer működőképességének vizsgálatához ovulációs tesztcsíkkal végeztem méréssorozatot. Dolgozatomban külön kitérek a tesztcsík azonosításához használt vonalkód optimális kiválasztására, illetve a képfeldolgozáshoz szükséges paraméterekre is.

# <span id="page-5-0"></span>**Abstract**

Nowadays, by utilizing the capabilities of smart devices, an ever-expanding range of e-Health applications has become available. The current devices (for example fitness trackers) provide help primarily in health-conscious lifestyle and health preservation. However, sensors available in smart devices (accelerometer, gyroscope and health rate monitor) allow only a narrow range of physiological parameters to be investigated. In many cases, parameters relevant in medical terms can only be obtained by examining body fluids. Some of these tests can be carried out at home as well with a Lateral Flow Device (LFD). LFD is particularly important in healthcare, where the usage of rapid tests can substitute long laboratory examinations, moreover, if necessary, patients can carry out these tests even at home. Some examples of this are various urinary tests, blood glucose test strips, pregnancy and ovulations rapid tests. The test results can often be easily understood by the average user. However, there are test strip types where reading the final result requires greater visual precision and precise timing.

To facilitate understanding the result of the test strip, I've made a simple supporting structure and an image processing software for Android devices. The advantage of this method is that it keeps the portability and affordability of the test, since nowadays, mobile phones capable of shooting photos are found in most households. This application provides a unified, user-friendly interface, and with its help, the patient does not need to know how to interpret the result, all the necessary steps are taken by the smartphone instead, thereby significantly reducing human error. Another important advantage is that when using a mobile application, it is possible to save the test results for later retrieval, or to perform a series of measurements and analyzes that could even be accessed by your physician.

The type of the test strip is identified with the help of a barcode placed on the strip and an online database. The image made with the smartphone is then processed with the OpenCV library, and interpret the information with data retrieved from the database.

To test the usability of this method, I performed a series of measurements with ovulation test strips. In my work, I will elaborate on the optimum selection of the barcode used to identify the test strip, and the parameters necessary for image processing as well.

# <span id="page-6-0"></span>**1 Bevezetés**

A laterális tesztcsík (LFD, Lateral Flow Device) napjaink egy rendkívül széleskörűen elterjedt gyorstesztelési formája. Előszeretettel alkalmazzák kórházakban, orvosi irodákban és klinikai laboratóriumokban meghatározott antigének, antitestek vagy génamplifikációk [19] kimutatására. Használata elterjedt az állategészségügyben, az ipari minőségellenőrzésben, az élelmiszerek biztonsági ellenőrzésében, a mezőgazdaságban, illetve a környezetvédelemben is. Ezeken a területeken a gyorstesztelés feladata többek között állatbetegségek, patogének, vegyi összetevők, méreganyagok és szennyezőanyagok kimutatása [\[1\]\[2\].](#page-59-1)

Az LFD alkalmazása különösen fontos az egészségügyben, ahol hosszú laboratóriumi kivizsgálást válthat ki az egyszerű, olcsó gyorstesztek használata. A teszt nem csak orvosi rendelőkben végezhető el, az LFD technológia lehetőséget nyújt arra, hogy a páciens akár a saját otthonában hajtsa végre azt. Ez azonban egy fontos problémát vet fel: bár a lateráldiffúziós tesztcsík egyszerűen használható, de az eredmény kiértékelése a felhasználó esetenként szubjektív megítélésén múlik. Gondoljunk a terhességi tesztekre, ahol egy halvány tesztvonal értékelése a használó érzelmétől is függ. Az értékelés pontosságát korlátozza az is, hogy az emberi szem a színárnyalat megállapításában nem erős. Előfordul, hogy a végeredmény a tesztcsík színének precíz meghatározásával kapható meg, vagy a leolvasás pontos időzítést kíván [\[3\].](#page-59-2) Ennek elősegítésére már léteznek különböző leolvasó berendezések [\[4\]\[5\],](#page-59-3) melyek azonban csak egy-egy konkrét tesztcsík típushoz használhatóak. Specializáltságuk és áruk miatt a professzionális gépeket elsősorban orvosi rendelőkben és laboratóriumokban használják, egy átlagos páciens számára nem elérhető megoldási opció.

Erre jelent alternatívát az ebben a dolgozatban bemutatott okos készülékkel történő tesztértékelés, mely képes az emberi szubjektív megítélés által okozott hiba kiküszöbölésére. A módszerhez mindössze egy, manapság a legtöbb háztartásban egyébként is megtalálható, fényképezésre alkalmas mobiltelefonra vagy tabletre és egy, a fényképezést elősegítő egyszerű befogószerkezetre van szükség. A megoldás legfőbb szempontja a tesztelés hordozhatóságának és olcsóságának megőrzése, az általánosságra való törekvés, valamint a minél jobb ár/érték arány elérése.

A mobil alkalmazás azzal a céllal készül, hogy átvegye a teszt végrehajtásának terhét a felhasználótól. Következésképpen a páciensnek egyáltalán nem is kell értenie az adott tesztcsíkhoz, mindössze néhány egyszerű lépést kell elvégeznie, hogy megkapja a kívánt eredményt. Ezek a következőek:

- 1. Előkészíteni a mintát, az okostelefont és a befogószerkezetet.
- 2. Előkészíteni a tesztcsíkot.
- 3. Eljuttatni a mintát a tesztcsíkra. (Mintától és a teszt típusától függően belemártani vagy pipettával rácsepegtetni.)
- 4. Megnyomni az alkalmazásban az "Indítás" gombot.
- 5. Leolvasni az eredményt.

A program átveszi a felelősséget a felhasználótól a teszteredmények rögzítését illetően is, és biztosítja a korábbi eredmények kényelmes és hatékony visszakeresését. Az applikációval méréssorozatok elvégzése is támogatható, melyhez akár a kezelőorvos is hozzáférhet. A páciens így nyugodtan elvégezheti otthonról a tesztsorozatot, probléma esetén az orvos tudja őt értesíteni és komolyabb vizsgálatra rendelni.

Az alkalmazás nem csak az átlag felhasználó dolgát könnyíti meg, de lehetővé teszi, hogy a színlátási zavarokban szenvedők is önállóan, mások segítsége nélkül használhassanak laterális gyorsteszteket.

Dolgozatomban egy lateráldiffúziós tesztek kiértékelésére alkalmas okostelefonos alkalmazás készítését mutatom be, mely megbízható és robusztus képanalizáló algoritmusa által a csíkon kijelölt vizuális referencia pontok alapján képes az elszíneződött tesztcsík régiókat felismerni és értékelni. Vizsgálom a kiértékelést befolyásoló külső tényezők, úgy mint a tesztcsík pozíció és a fényerősség hatását. Végezetül bevezetek egy, a tesztcsíkok egyedi azonosítására alkalmas jelölésrendszert.

# <span id="page-8-0"></span>**2 Az alapismeretek összefogalása**

# <span id="page-8-1"></span>**2.1Alapfogalmak és kifejezések**

Elsőként ismertetem a fejezet további részében használt fontosabb kifejezéseket.

*Analit:* Az az anyag vagy kémiai alkotóelem, amelynek jelenlétét és koncentrációját a mintában vizsgálni szeretnénk [\[6\].](#page-59-4)

*Kvalitatív mérés:* Olyan mérés, melynek célja annak kimutatása, hogy az analit egy előre meghatározott koncentráció felett jelen van-e a mintában. A kvalitatív mérés azonban nem ad információt arról, hogy az analit koncentrációja pontosan mekkora.

*Szemi-kvantitatív mérés:* Olyan mérés, melynek célja kimutatni az analit hozzávetőleges koncentrációját a mintában előre meghatározott koncentráció intervallumok között.

*Kvalitatív mérés:* Olyan mérés, melynek célja kimutatni az analit pontos koncentrációját a mintában.

*Affinitás bioérzékelő:* olyan érzékelő, melyekben biológiai felismerést végző molekulákhoz (pl. antitest, DNS, aptamer stb.) szelektíven és nagy affinitással kapcsolódnak az analit molekulák. Az így képződött molekula komplex fizikokémai változást okoz, melyet a megfelelő transzdúcer értelmezhető jellé (pl. optikai vagy elektromos) alakít.

*Antigén:* Olyan molekula, mely képes immunválaszt kiváltani a szervezetből. Antitestantigén affinitás bioérzékelők esetében az analit molekula az antigén.

*Antitest:* Az antitest, más néven immunglobulin vagy ellenanyag a fehérvérsejtek által termelt nagy méretű, Y alakú fehérjemolekula, melynek képződését egy idegen anyag (antigén) megjelenése váltja ki. Minden antitest csak egy specifikus antigénhez kapcsolódik [\[7\].](#page-59-5) Az antitestek az élő szervezeten kívül is izolálhatók vagy előállíthatók, és felhasználhatók bioérzékelőkben.

# <span id="page-8-2"></span>**2.2Antigén-antitest reakció**

A dolgozatomban vizsgált lateráldiffúziós tesztcsík antitest-antigén alapú felismerést végez. Mielőtt ennek a laterális tesztcsík típus működésére rátérnék, szeretnék egy rövid áttekintést nyújtani az antigén-antitest reakció megértéséhez szükséges alapvető ismeretekről.

# <span id="page-9-0"></span>**2.2.1 Összekapcsolódás**

Minden antigénen található egy olyan rész, melynek segítségével az antigén típusa egyértelműen azonosítható, ez az epitóp vagy más néven antigén determináns. Az Y alakú antitest molekula két ágán elhelyezkedő paratóp a molekulák térbeli illeszkedése alapján képes felismerni egy konkrét epitópot, és az úgynevezett kulcs-zár mechanizmus alapján a két molekula összekapcsolódik.

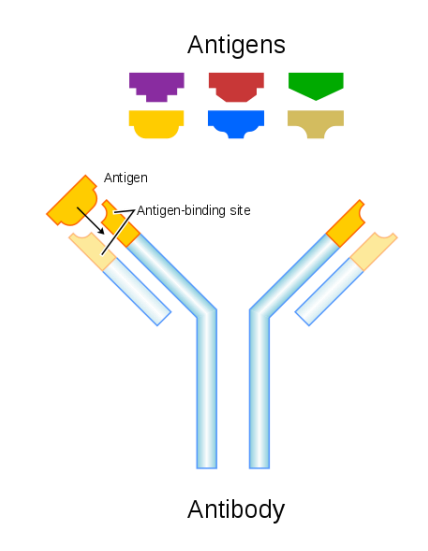

Kép forrása: [\[8\]](#page-59-6)

Ez a kapcsolat gyenge nem-kovalens kötések, pédául hidrogénkötés, van der Waalskötés, elektrosztatikus vagy hidrofób kölcsönhatás által valósul meg [\[9\].](#page-59-7)

# <span id="page-9-1"></span>**2.2.2 Reakció**

Az idegen anyag természetétől függően az összekapcsolódásra az antitest kétféleképpen reagálhat:

- közvetlenül megsemmisíti az antigént, például elzárja a túléléséhez vagy szaporodásához nélkülözhetetlen területeket
- támadásra jelöli ki azt, és jelzi az immunrendszer többi része számára

### <span id="page-9-2"></span>**2.2.3 Laboratóriumi felhasználás**

Az antigén-antitest reakció legkézenfekvőbb alkalmazásaiban patogén fertőzés kimutatása alapul ezen két molekula összekapcsolódásán, ilyen például az influenza, az AIDS, a hemolitikus anémia, a Lyme-kór, az ebola, a malária és a hepatitis B. Egy másik tipikus felhasználási terület pl. az AB0 vércsoport meghatározása illetve a vérből vagy vizeletből különböző analitok kimutatása.

Kifinomult alkalmazása az ELISA (Enzyme-Linked Immunosorbent Assay), amely antitestek segítségével, színváltozás előidézésével ellenőriz egy adott anyag jelenlétét egy folyékony vagy nedves mintában [\[10\].](#page-59-8) Elsősorban diagnosztikai célokra használják az orvostudományban, illetve minőségellenőrzésre számtalan ipari területen. Az ELISA a következő fejezetben ismertetett laterális gyorsteszteknél komplexebb vizsgálati forma. Végrehajtásához speciális laborfelszerelések és hőmérséklet-szabályozás szükséges, kivitelezése költségesebb és időigényesebb, így a következőekben nem foglalkozok vele.

# <span id="page-10-0"></span>**2.3Laterális tesztcsíkok**

A laterális tesztcsík (Lateral Flow Device, LFD) egy egyszerű eszköz, melynek segítségével ellenőrizhetjük egy anyag jelenlétét a mintánkban mindenféle speciális, drága felszerelés nélkül. A legelterjedtebb gyorsvizsgálati technika kvalitatív vagy szemi-kvantitatív alkalmazásra [\[1\]\[12\].](#page-59-1)

### <span id="page-10-1"></span>**2.3.1 A laterális tesztcsík felépítése**

Öt fő részt különíthetünk el a tesztcsíkon.

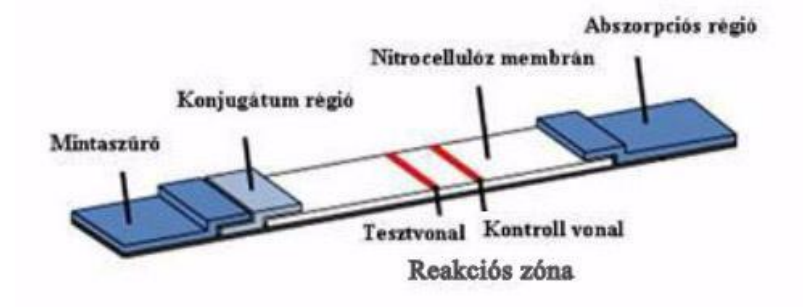

Eredeti kép forrása: [\[11\]](#page-59-9)

*Mintaszűrő:* A mintaszűrőnek két fő szerepe van. A legfontosabb, hogy a minta homogenitását biztosítsa illetve kontrollált áramlási rátával továbbítsa a folyadékot a konjugátum régióba. Ennek elérése érdekében különböző sókat, fehérjéket és egyéb felületaktív anyagokat tartalmaz, melyek megkötik a többletet illetve a keresztreakciókat kiváltó szennyező anyagokat a mintából. Ezenkívül a pólusai által kiszűri a különböző szilárd anyagokat, például a vörösvérsejteket.

*Konjugátum régió:* A konjugátum régió nagy tisztaságú, az analitra specifikus, színjelöléssel ellátott részecskéket tartalmaz. A jelöléshez arany-, latex- vagy szénkonjugált oldatot alkalmaznak, melyet permetezés vagy merítés útján juttatnak a kijelölt területre. A konjugátum régió elsődleges szerepe, hogy a jelölt részecskéket tárolja és stabilan tartsa a teszt elvégzéséig.

*Membrán:* Leggyakrabban nitrocellulózból áll. Pórusmérete 0.05 és 12 μm között változik, mely jelentősen befolyásolja a teszt sebességét és érzékenységét. Hatékonyságvizsgálatnál a kapilláris áramlási idővel szokták jellemezni, ami a mintafolyadék által a csík teljes hosszának megtételéhez szükséges idő [\[13\].](#page-59-10)

*Reakciós zóna:* A membránon belüli rész, melyen több sávban felpermetezett, immobilizált molekulák találhatóak. Egy tesztcsíkon tipikusan egy kontroll vonal és egy vagy több tesztvonal szokott lenni. A kontroll vonal a konjugátum oldat szabad nanorészecskéit (arany, latex) köti meg, így jelzi azt, hogy a reakció feltételei megfelelőek voltak és a technológia megfelelően működött. Hiánya esetében a teszt érvénytelennek minősül.

*Abszorpciós régió:* Cellulózzal bevont terület, magába szívja a maradék folyadékot. Az abszorpciós régió használata lehetővé teszi a nagyobb mennyiségű minta vizsgálatát, ami a teszt érzékenységének növekedését vonja maga után.

### <span id="page-11-0"></span>**2.3.2 A leterális tesztcsík működése**

A tesztcsíkkal érintkezve a minta először a mintaszűrőbe kerül, amely szivacsként magába szívja a felesleget, kiszűri a teszthez szükségtelen szilárd anyagokat és továbbítja a kinyert tiszta oldatot a konjugátum régióba. Itt az analitra jellemző, színjelöléssel ellátott részecskék helyezkednek el, a stabilitásuk fenntartása érdekében cukoroldatban tárolva, amely a minta megjelenésekor feloldódik. A minta és a konjugátum oldat együttesen halad tovább a membrán pórusszerkezetébe, ahol kapilláriságyak továbbítják az elegyet. A reakciós zónán több sávban a gyártó által előre elhelyezett, immobilizált (a felületre kémiailag rögzített) molekulák (antitestek) helyezkednek el, melyek célja antitest-antigén reakció útján megkötni a folyadék molekuláit. Ahogy egyre több és több molekula gyűlik össze, a sáv lassan színt vált. A reakciós zóna elhagyása után a folyadék végül az abszorpciós rétegbe kerül, ahol felszívódik.

#### <span id="page-11-1"></span>**2.3.3 A laterális tesztcsíkok típusai**

A laterális tesztcsíkoknak két típusa van [\[14\].](#page-59-11) Mindkét típusnak megvannak az előnyei és hátrányai a használt antitesttől, az analittól és annak koncentrációjától függően.

#### **2.3.3.1 Szendvics**

A pozitív tesztet a tesztvonal helyén megjelenő színes sáv jelöli.

A konjugátum oldatban az analitra specifikus antitestek találhatóak. Amennyiben a mintában jelen van az analit, az összekapcsolódik a jelölt antitestekkel. A reakciós zóna sávjaiban az immobilizált molekulák ezeket az analit-antitest komplexumokat kötik meg.

# **2.3.3.2 Kompetitív**

A pozitív tesztet a tesztvonal helyén a színes sáv hiánya jelöli.

A konjugátum oldatba nem a vizsgált antigénre specifikus antitesteket, hanem magát az antigént vagy annak analógját helyezték és látták el színjelöléssel. A reakciós zóna sávjai az immobilizált antitesteket tartalmazzák. Amennyiben a mintában jelen volt az analit, úgy az elzárja az antitestek kötési területeit, megakadályozva a jelölt molekulák kapcsolódását hozzá, így a színes sáv nem jelenik meg. A színes sáv leghalványabb jele már negatív eredményt jelez.

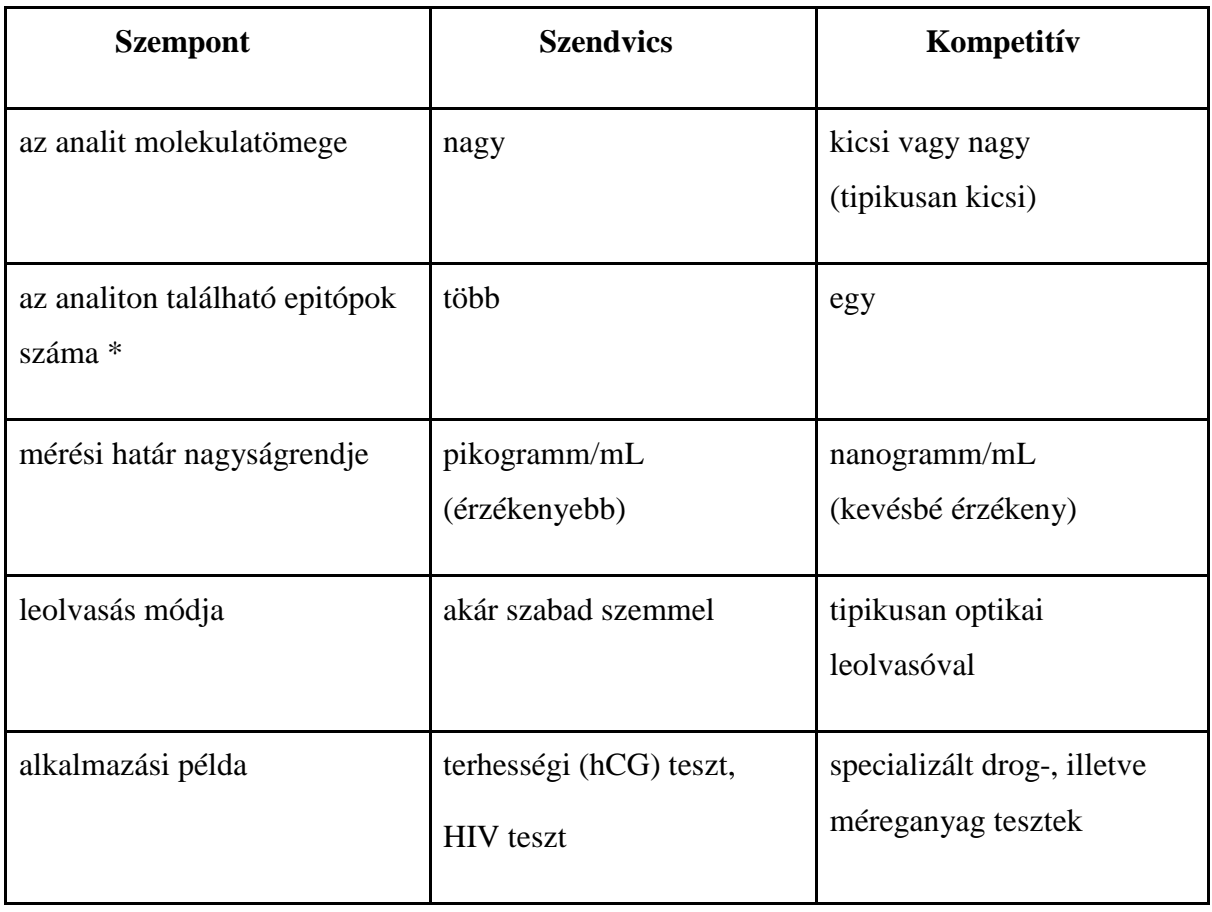

A két típus fontosabb paramétereit az alábbi táblázatban vetettem össze:

\* Meghatározza, hogy az analit egyszerre hány antitesthez képes kapcsolódni.

### <span id="page-13-0"></span>**2.3.4 Kialakításai**

Laterális tesztcsíkokkal két formában találkozhatunk, mérőpálcás és kazettás kialakításban. Mérőpálcás kialakítás esetén a tesztcsík végét a jellemzően folyékony mintánkba kell mártani. A kazettás kialakításnál a tesztcsík egy kemény kazettába van foglalva, melyen egy külön mintavételi nyílást alakítottak ki, ahová a mintát pipettával kell bejuttatni. Mintkét forma ugyanazon az elven működik, csupán az alkalmazott mintától és a piaci igényektől függ, hogy melyiket érdemes alkalmazni.

### <span id="page-13-1"></span>**2.3.5 Multiplex detektálás**

Multiplex detektálásról akkor beszélünk, amikor egyszerre több analitot szeretnénk kimutatni egy adott mintában. Az erre felkészített tesztcsík annyi tesztvonalat tartalmaz, ahány különböző analitot vizsgálunk. Bizonyos körülmények között nagyon fontos lehet, hogy párhuzamosan több analitot tudjunk vizsgálni. A multiplexált detektálás nagyon hasznos olyan klinikai diagnózis esetén, amikor az analitok egymással való kapcsolata is hatással van a vizsgált betegség fázisának megállapításában [\[15\].](#page-59-12) Az erre a célra alkalmazott tesztcsík kialakítása többféle lehet. Létezik olyan megoldás, ahol a tesztvonalak különböző alakzatokat, például csillagot vagy T-alakot alkotnak az ettől eltekintve hagyományos tesztcsíkon [\[16\].](#page-60-0) A multiplex detektálás további fontos előnye, hogy több analit vizsgálatához hasznosítja ugyanazt a mintát, így alkalmazása különösen előnyös, amennyiben a mintából csak kis mennyiség áll rendelkezésre.

### <span id="page-13-2"></span>**2.3.6 Kimutatási módszerek**

A laterális gyorsteszteket elsősorban kvalitatív vagy szemi-kvantitatív mérésre szokták alkalmazni, azonban a reagensek, az alapanyagok és a leolvasó technológia fejlődése mára már a teljesen kvantitatív mérést is lehetővé teszi [\[18\].](#page-60-1)

Az eredménykimutatás a mérési módtól függően a következőképpen alakul:

- Kvalitatív: a csíkok színének vizsgálata szabad szemmel
- Szemi-kvantitatív: az elszíneződött csíkok számának vizsgálata szabad szemmel
- Kvantitatív: leolvasó készülék használata a csíkok színintenzitásának pontos mérésére

Az optikai leolvasó berendezések mintatartó tálcájára, illetve hordozható készülék esetén mintatartó zónába helyezett tesztcsík intenzitását monokromatikus megvilágítás mellett vizsgálják. A fény hullámhosszát úgy állíthatjuk be, hogy a kontroll és tesztvonalak, illetve a

háttér közötti kontraszt megfelelő legyen. Ezt követően a kapott képen a kifejezetten az adott teszt típusához és médiumához tervezett képfeldolgozó algoritmust alkalmazzák. Az optikai leolvasó kalibrációja kulcsfontosságú, ennek érdekében különböző optikai szabványokat is alkalmazhatunk. Az automatizált rendszereknek számos előnye van a manuális képfeldolgozással szemben mind időigény, értelmezésbeli könnyedség és a változók beállíthatóságát tekintve.

Léteznek nem optikai technikai megoldások is. Amennyiben arany- vagy latexkonjugált helyett fluoreszkáló nanorészecskéket használunk jelölésre, a kontroll és tesztvonalak fluoreszcenciaintenzitása leolvasható egy erre alkalmas készülék segítségével [\[17\]\[18\].](#page-60-2) Fotoelektromos szenzor használata esetén a fénykibocsátó diódák által megvilágított aranyból kilépő fotoelektronok kerülnek rögzítésre [\[19\].](#page-60-3) További, ritkábban előforduló megoldás a mágneses [\[20\]](#page-60-4) és az elektrokémiai [\[21\]](#page-60-5) alapokon működő detektálás.

### <span id="page-14-0"></span>**2.3.7 Laterális tesztcsík alkalmazási példája**

A tipikus, legegyszerűbb laterális tesztcsíkokon szokásosan két sávot találunk: kontroll és tesztvonalat. A felhasználó feladata annyi, hogy a mintát feljuttassa a tesztcsík megfelelő területére, például belemártás vagy pipettás csepegtetés útján. Ezt követően egy előírt időtartam múlva (jellemzően 1-5 perc) vizuálisan le kell olvasnia a kapott eredményt. A teszt lehetséges kimenetelei:

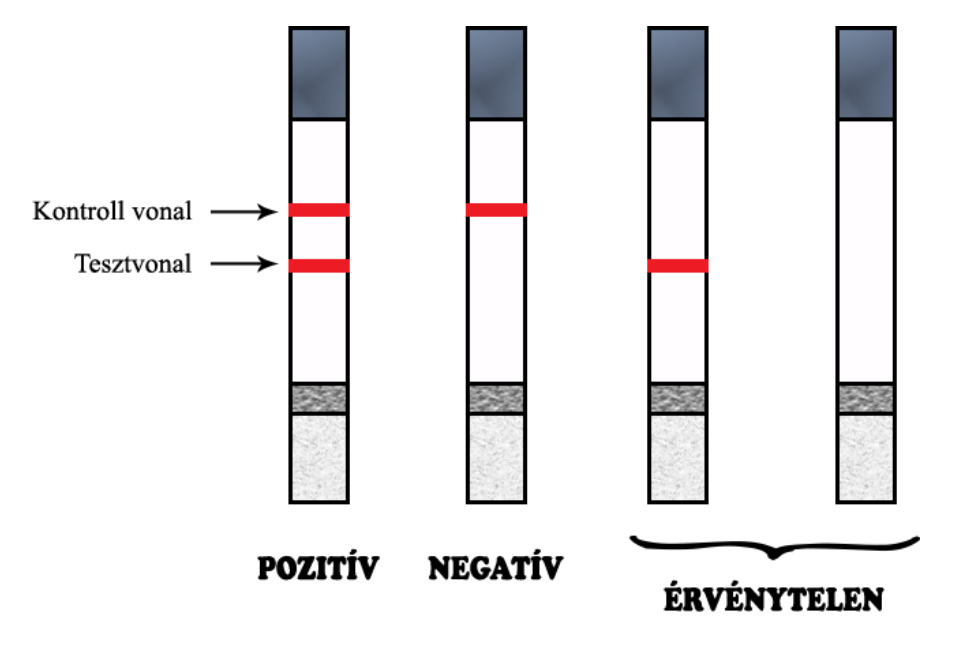

Ilyen például a hCG hormont vizsgáló terhességi gyorsteszt.

# <span id="page-15-0"></span>**2.3.8 Előnyök és hátrányok**

Mint minden technológiának, a laterális gyorsteszt alkalmazásának is vannak előnyei és hátrányai. [\[1\]\[2\]](#page-59-1) Az alábbiakban néhány meghatározó jellemvonását szeretném kiemelni.

### **Előnyök:**

- egylépéses vizsgálat, mosási lépés beiktatása nem szükséges
- gyors
- alacsony költségű
- egyszerű előkészítés
- egyszerű végrehajtás
- kis mennyiségű mintával dolgozik
- a folyékony minták legtöbbször semmilyen előkezelést nem igényelnek
- nem igényel laboratóriumi körülményeket, bárhol elvégezhető
- proteinek, haptének, nukleinsavak és amplikonok is kimutathatók általa
- különálló tesztként és összefüggő tesztsorozatként is alkalmazható
- hosszú szavatossági idő, tárolásához (általában) nem igényel hűtést
- széleskörű használat
- rövid gyártási folyamat, így az új megoldások hamar piacra kerülhetnek
- nincs energiafogyasztás

#### **Hátrányok:**

- a minta nem megfelelő mennyisége csökkenti az eredmény pontosságát
- a mennyiségre vonatkozó korlát meghatározza az elérhető érzékenységet
- nem lehetséges enzimek által fokozni a reakciót
- az antitestek megfelelő előkészítése kiemelkedően fontos
- a végrehajtáshoz szükséges idő a minta állapotától (viszkozitás, felületi feszültség) függ
- a minta egyes összetevői eltömíthetik a pórusokat
- miután a minta a csíkra került, a kapilláris működés sebessége nem szabályozható
- nem folyékony minták esetén előkezelés szükséges

# <span id="page-16-0"></span>3 **Okoseszközök alkalmazása laterális tesztek kiértékelésére**

Okos eszközöket már a 2000-es évek óta alkalmaznak laterális tesztek értékelésének elősegítésére.

Matinez és munkatársai [\[22\]](#page-60-6) papíralapú mikrofluidikus eszközöket használtak glükóz és fehérje koncentráció egyidejű kvantifikálására mesterséges vizeletből. A színintenzitás digitalizálását kamerás mobiltelefonok végezték. Ugyanezt a telefont használták ezzel párhuzamosan egy kommunikációs infrastruktúra létrehozására, melynek segítségével a tesztről kapott digitális információt a vizsgálat helyszínéről egy laboratóriumba küldték, ahol azt szakképzett orvosok elemezték.

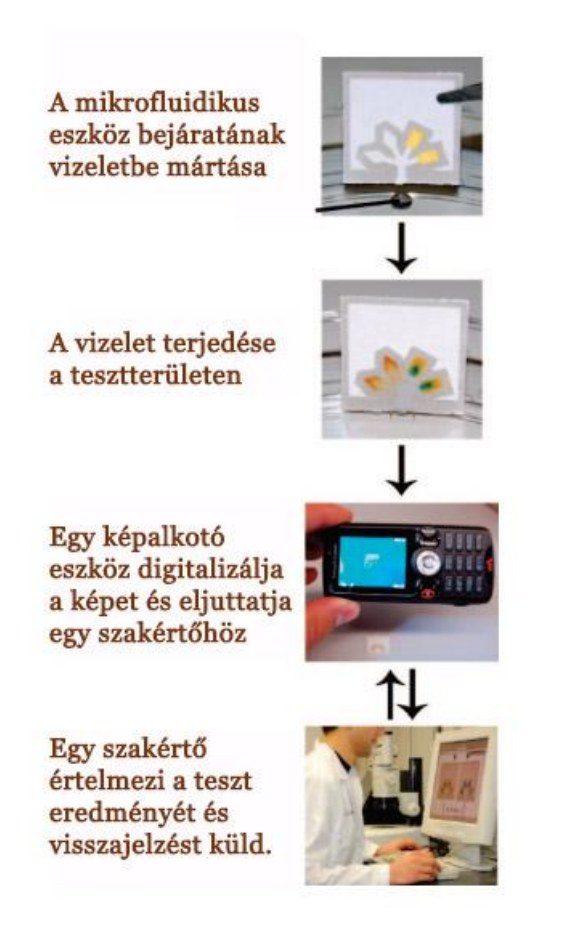

Matthews és munkatársai [\[23\]](#page-60-7) kifejlesztettek egy dengue-vírus detektálására alkalmas papíralapú tesztet. A teszt felületén keletkezett színelváltozásról egy mobiltelefon segítségével készítettek képet. Ezt követően a kapott fényképet a telefonon található applikáció dolgozta fel, mely applikáció referencia színértékekkel való összehasonlítást követően kvantifikált eredményt állított elő. Az így kapott eredményt ezt követően egy központi szerverre töltötte fel későbbi analizálás céljából.

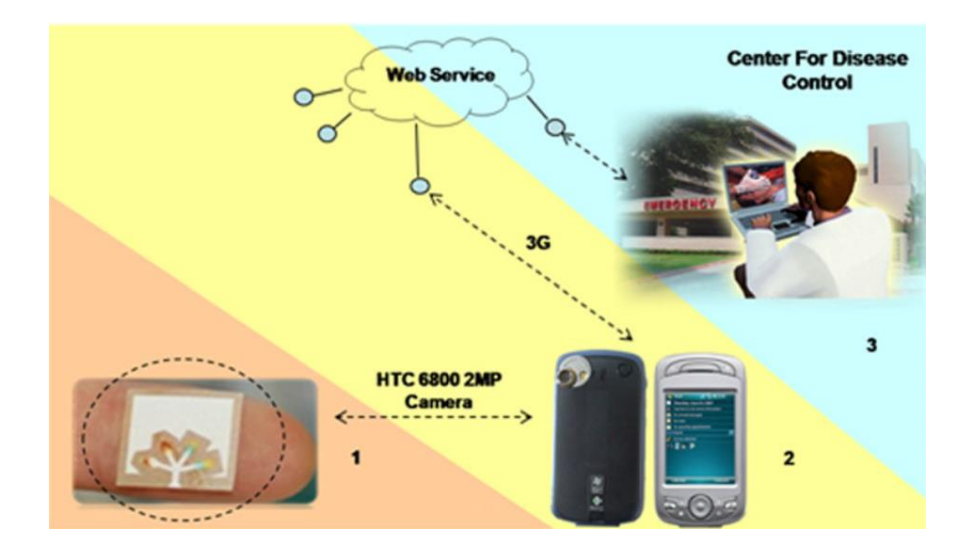

Dell és munkatársai [\[24\]](#page-60-8) olyan okostelefonokhoz készült alkalmazást mutattak be, amely képes volt automatikusan meghatározni immunológiai vizsgálatok eredményét. Rendszerük nyomon követte a fényképezett terület végső intenzitása mellett a teszt alakulását az idő múlásával. Ez lehetővé tette a mérés pontosságának növelését, míg az algoritmusnak rendkívül alacsony idő- és számítási igénye volt. Azonban a helyes képfeldolgozás érdekében regisztrációs jeleket és egy intenzitáskalibrációs mintát kellett a teszthez mellékelni, valamint a kép nagyításához egy kiegészítő lencse használata volt szükséges.

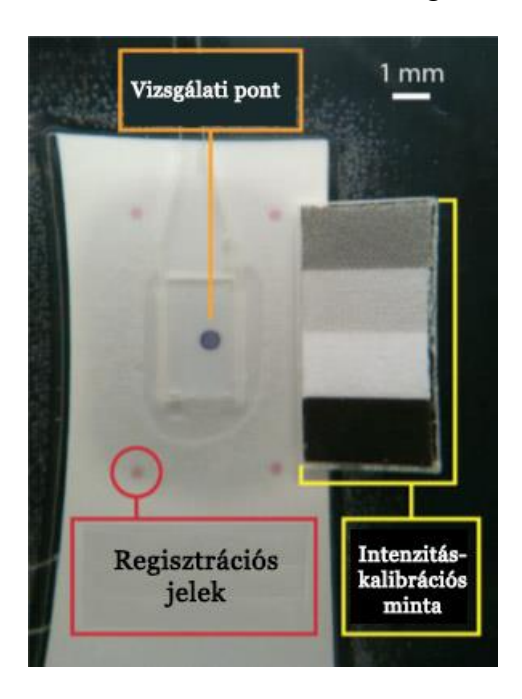

Gyorstesztek eredményének olvasására alkalmas platformról publikáltak eredményeket Mudanyali és munkatársai. [\[25\]](#page-60-9) A platformmal többek között malária, tuberkolózis és HIV teszteket hajtottak végre, mely a járványokat földrajzi adatok segítségével is nyomon követte. A tesztcsíkok feldolgozásához egy összetett kamerafeltét szükséges.

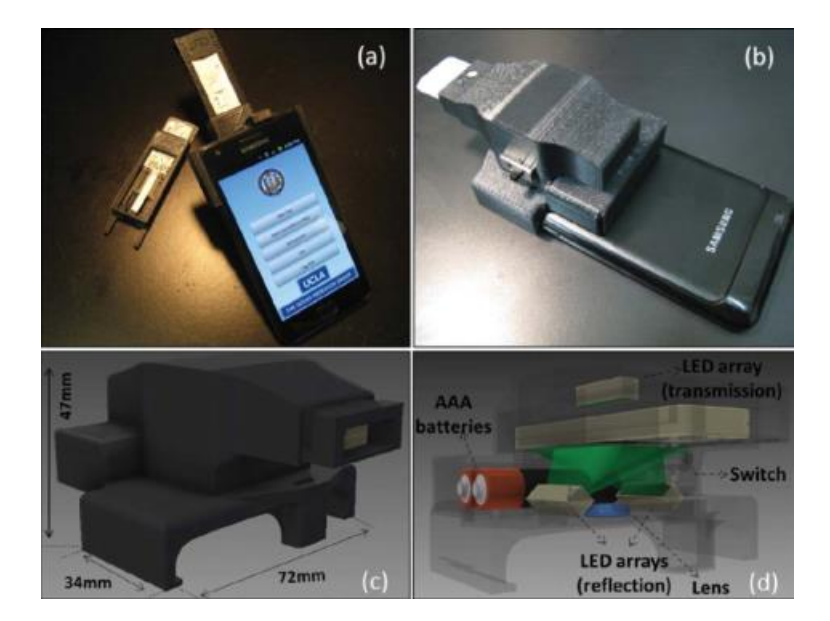

Carrio és társai egy okostelefon-alapú automatikus rendszert fejlesztettek ki laterális drogtesztek kiértékelésére. [\[26\]](#page-60-10) A tesztcsíkok lefényképezése az okostelefon kamerájával történik, ezt követően az alkalmazás rendkívül nagy pontossággal, automatikusan meghatározza a teszt eredményét. A képfeldolgozás elősegítésére egy arányaiban nagyméretű mintatartó dobozra van szükség.

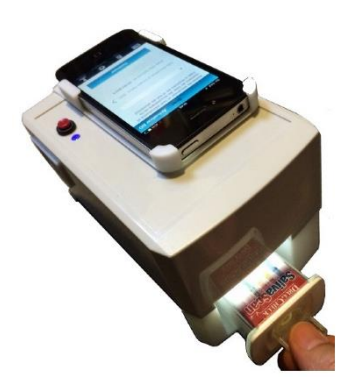

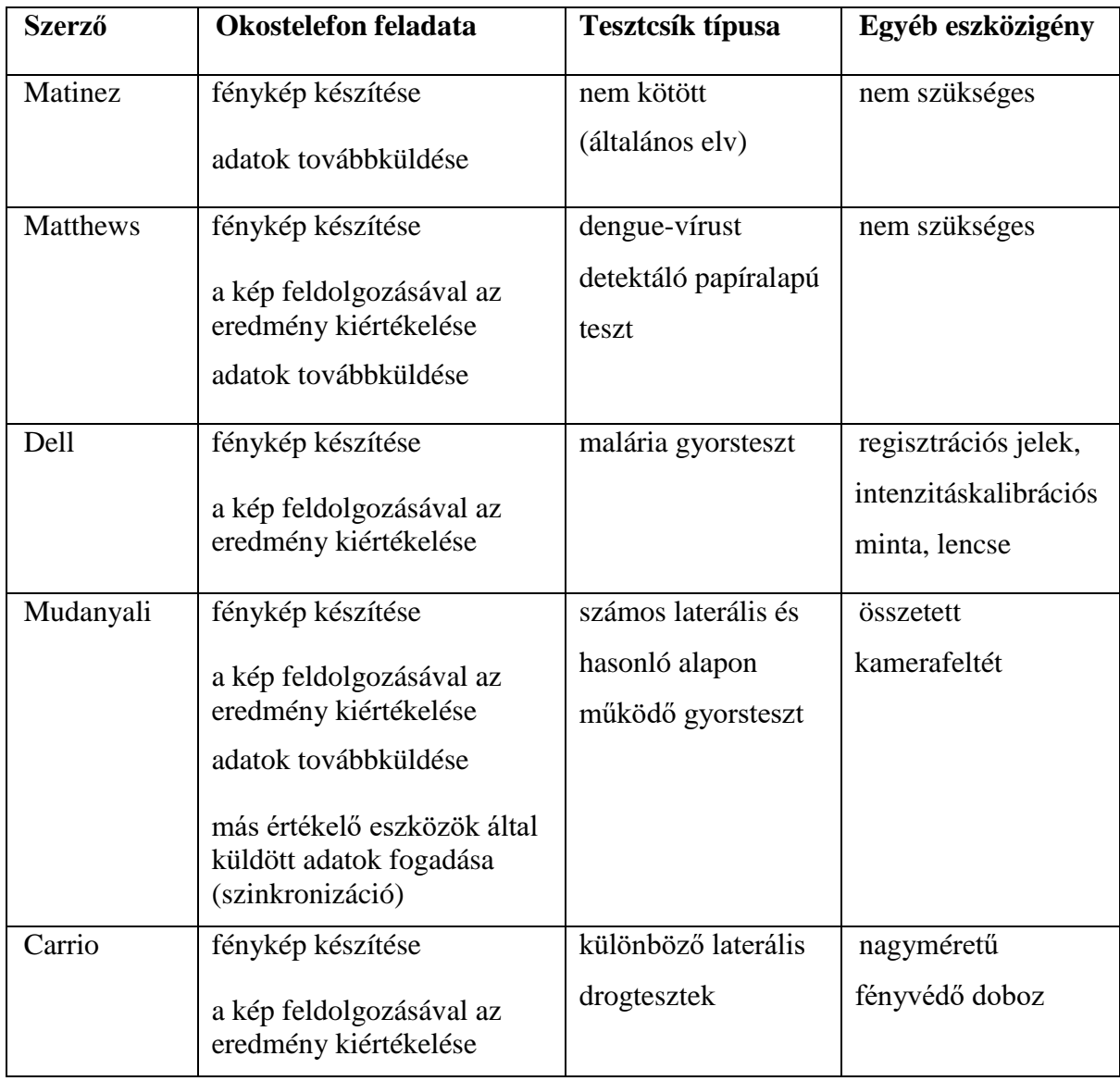

A fenti példák mutatják, hogy a ma használatos mobil technológiával a laterális tesztcsík eredményének kiértékelése valóban megvalósítható. A megvalósítás során fontos a megfelelő környezeti feltételek (kontrasztviszony, megvilágítás, fókusztávolság) megteremtése, melyhez további eszközök (fényvédő doboz, kamerafeltét) használata lehet szükséges.

# <span id="page-20-0"></span>**4 Tervezés**

A teszt értékelése okostelefonnal és tablettel egyaránt elvégezhető. A megoldási elvet nem befolyásolja a készülék operációs rendszere, a felvázolt megoldás ugyanúgy működik Androidon, iOS-en, vagy más operációs rendszeren is, csak az alkalmazást kell az adott környezethez illeszkedően megírni. A továbbiakban az egyszerűség kedvéért Android operációs rendszert feltételezek és okostelefonként hivatkozok a használt készülékre.

# <span id="page-20-1"></span>**4.1Célkitűzések**

- Olyan okostelefonos alkalmazás készítése, amely képes különböző lateráldiffúziós tesztek kiértékelésére.
- A kiértékelést befolyásoló külső tényezők, úgy mint a fényerő és tesztcsík pozíció hatásának vizsgálata.
- Megbízható és robosztus képanalizáló algoritmus fejlesztése, ami a csíkon kijelölt vizuális referencia pontok alapján az elszíneződött tesztcsík régiókat felismeri és értékeli.
- A tesztcsíkok egyedi azonosítására alkalmas jelölésrendszer bevezetése és alkalmazása.

# <span id="page-20-2"></span>**4.2Lépések összefoglalása**

Az alkalmazás által elvégzett lépések a teszt végrehajtása során a következők:

- 1. Az indítást követően fényképet készít a tesztcsíkról.
- 2. Meghatározza a tesztcsík elhelyezkedését a képen.
- 3. Az előzővel párhuzamosan megkeresi és dekódolja a tesztcsík azonosítására szolgáló vonalkódot.
- 4. A vonalkódból kiolvasott azonosító alapján lekéri az adatbázisból a teszt típusáról tárolt összes adatot.
- 5. Minden tesztvonalhoz indít egy visszaszámlálót az adatbázisból kapott időzítési adatoknak megfelelően. Ennek során figyelembe veszi az alkalmazás indítása és az adatbázis elérése közben eltelt időt is.
- 6. Előre kiszámolja és eltárolja a tesztvonalak pozícióját a képen.
- 7. Értelmezi az adatbázisból szerzett információ alapján, hogy a kapott színintenzitásokból az eredmény hogyan számítható ki.
- 8. Mintát vesz a tesztcsík színéről, és a tesztcsík gyártója által megadott referencia színérték alapján kiszámolja a kamera színtorzítását.
- 9. Minden időzítő lejártakor újabb fényképet készít a tesztcsíkról. Annak a tesztvonalnak a pozíciójában, amelyikhez az éppen lejárt időzítő tartozott, kiszámítja a színátlagot. (Minden tesztvonalat pontosan egyszer dolgoz fel, a gyártó által a tesztvonalhoz előírt időpillanatban.) A kapott színt a kamera színtorzításának megfelelően korrigálja.
- 10. Miután az összes tesztvonalat feldolgozta, értékeli az eredményt.
- 11. Rögzíti a kapott eredményt az adatbázisba.
- 12. Kijelzi az eredményt a felhasználó számára.

Érdemes megjegyezni, hogy a megoldás kihasználja, hogy a teszt végrehajtása során sem az okostelefon, sem a tesztcsík nem mozdul el, így a tesztvonalak pozíciói már az első kép alapján kiszámíthatóak.

# <span id="page-21-0"></span>**4.3Optimális körülmények előteremtése**

Elsőként, mivel az alkalmazás a tesztcsíkról minden információt online adatbázisból szerez meg, ezért a teszt végrehajtása közben folyamatos internetkapcsolatra van szükség.

Az alábbiakban a módszer optimális működéséhez szükséges további feltételeket és a megoldási javaslatokat vázolom fel.

### <span id="page-21-1"></span>**4.3.1 Befogószerkezet célja és kialakítása**

A kép készítésekor nem lehet elhanyagolni a külső körülmények befolyásoló hatását. Ennek vizsgálata nem csupán a kapott kép minősége szempontjából érdekes, de a teszt eredményének reprodukálhatóságát is meghatározza, amely minden tesztelési eljárásnak az egyik alapfeltétele.

A következő paraméterek okozhatnak problémát a kép készítésekor:

- a fényerősség változása
- a fény összetételének változása (a visszaverődő fény hullámhossza határozza meg, hogy milyen színt látunk a kamerával)
- a kamera mozgása
- a tesztcsík mozgása
- a tesztcsík környezetének változása (a kamera elveszítheti a fókuszt)

Ezekre a problémákra nyújt megoldást a zárt kialakítású befogószerkezet használata.

A befogószerkezet egy egyszerű kialakítású, kisméretű, zárt tartószerkezet. Felül található rajta az okostelefonnak kialakított váz, amelynek szélessége, magassága a telefon méreteihez igazítható. Oldalt egy nyíláson lehet a tesztcsíkot becsúsztatni az okostelefon kamerája alá. A nyílás kialakításánál a tesztcsík szélességét is figyelembe kell venni, és biztosítani kell a csík megfelelően stabil behelyezését annak méreteitől függetlenül. Ez például csúszósínek segítségével valósítható meg. A 4.1 és 4.2 ábrán az általam készített befogószerkezet látható, melynek alapterülete 10x10 cm, magassága 6 cm.

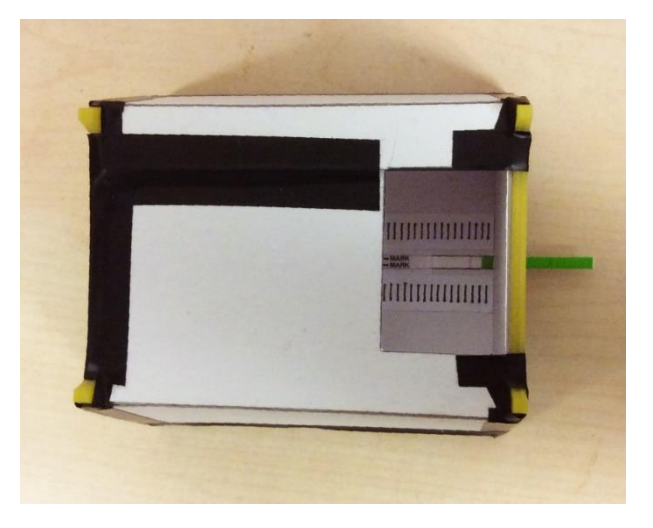

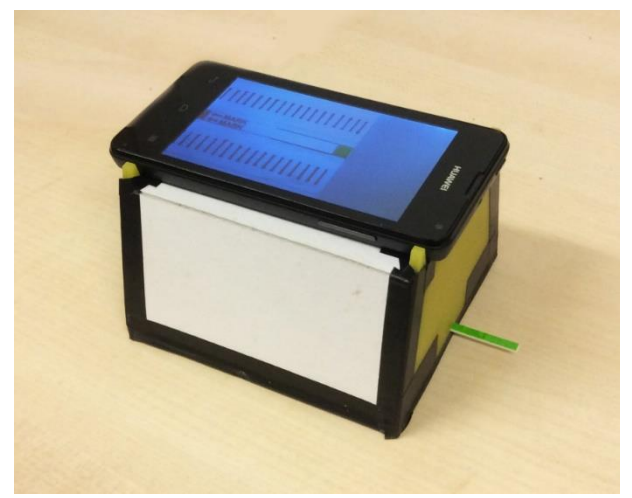

A befogószerkezet szerepe, hogy elősegítse a képfeldolgozáshoz szükséges körülmények előteremtését, kizárja a kép készítése közben a zavaró tényezőket. Mind az okostelefont, mind a tesztcsíkot stabilan rögzíti, így nem okozhat problémát a kép belemozdulása. A fókuszálás megbízhatóvá válik, mivel a tesztcsík az egyetlen, a háttérből kiváló objektum a kamera előtt. Mitöbb, a fókusztávolság akár fixen be is állítható, amennyiben a befogószerkezet magassága egy előírásnak megfelel, és az okostelefon beállításai is ezt lehetővé teszik. Ezek mind a kép élességét biztosítják. Emellett a befogószerkezet a fényviszonyok szabályozásában is szerepet játszik. Kizárja a külső fényforrásokat, hogy a megvilágítást csak az okostelefon vakuja biztosítsa, a fénykép stabil, kiszámítható világítás mellett készül.

A teszteket következésképpen befogószerkezet használatával kell kiértékelni a minél kevesebb hibalehetőség elérése érdekében.

### <span id="page-23-0"></span>**4.3.2 Tesztcsík felkészítése**

A tesztcsíkot már a gyártás során fel kell készíteni, hogy értékelését az alkalmazás hatékonyan el tudja végezni.

#### **4.3.2.1 Tesztterület megtalálása**

Az alkalmazás első feladata, hogy az okostelefonnal készített képen megtalálja a csíkot és azon belül is azt a területet, ahol az eredmények várhatóak (továbbiakban: a tesztterületet). Ez megoldható egy, a tájolást segítő egyszerű mintázat elhelyezésével a tesztcsíkon. A módszer a QR-kódokon található tájoló négyzetekhez hasonlóan működik. A tesztterület körül (amit a gyártó határoz meg) három fix pontra előre eldöntött, egyszerű alakzatok kerülnek, például egyegy kereszt vagy kör, amelyeket könnyű felismerni a képen. Három pontból könnyen kiszámolható a tesztcsík orientációja és az elfordulás szöge, valamint a pontok egymástól mért távolságából és az adatbázisból a tesztterületről szerzett információ alapján megkapható a kép és a valóság közti méretezési faktor. A három pont segítségével egy síkbeli Descartes-féle koordináta-rendszer határozható meg, amelyen belül a tesztterület már lokális koordinátákkal írható le.

A mintázatot már a gyártáskor a csíkra kell nyomtatni, hogy biztosítsuk az elhelyezésének precizitását, hiszen ez kulcsfontosságú lesz ahhoz, hogy később ennek segítségével tájékozódjunk a képen. A minták utólagos elhelyezése a tesztcsíkon nagyobb hibaszázalékot eredményez, amely a tesztterület pontatlan meghatározását, ezáltal az eredmény torzulását vonja maga után.

#### **4.3.2.2 Tesztcsík azonosítása**

A második feladat az egyes tesztcsíkok azonosítása akár külön-külön, akár csupán a teszt típusával, hiszen e nélkül az alkalmazás nem tudná értelmezni a kapott képet. Erre a célra a tesztcsíkon egy vonalkódot kell elhelyezni, amelynek biztosítása a gyártó feladata.

Az, hogy a vonalkódot a tesztcsíkra nyomtatjuk rá, és nem pedig a tesztcsík dobozáról kell a felhasználónak beolvasnia, számos előnnyel jár. Egyrészt véd a véletlen tesztcsík példányok összekeverése ellen, ezáltal egy lehetséges felhasználói hibaforrást szüntet meg. Az adatbázisban nyomon tudjuk követni a tesztcsíkok állapotát, így azt is, hogy melyik tesztcsík példány lett már használva. Ez egyfajta biztosítékot nyújt a hamisítás ellen, amely manapság az egészségügyben egyre nagyobb problémát okoz [\[27\].](#page-60-11) További előnye, hogy növeli a rendszer robusztusságát, valamint felhasználóbarát megoldást nyújt. Megkönnyíti a használó dolgát, hogy a vonalkód leolvasásának feladatát is átvállalja róla.

Az azonosító két számjegycsoportból épül fel. Az első számjegycsoport a teszt típusát határozza meg. Felső becslésként úgy határozom, hogy 1.000.000 féle tesztcsík típusnál több nyilvántartására nem lesz szükség. Az egyes típusokat 0-999.999 számozva 6 számjegy szükséges ennek tárolásához, így az első csoport 6 számjegyből áll. A második számjegycsoport magát a tesztcsík példányt azonosítja. Mivel a tesztcsík példány ismerete nem szükséges az eredmény meghatározásához, csak annak rögzítéséhez, emiatt az alkalmazás igény szerint (például ha a tesztcsíkot csak demonstrációs célra használjuk) képes működni egyedül a teszt típusának azonosítójával. Ebben az esetben a második számjegycsoport el is hagyható, így a teljes azonosító mindössze 6 számjegyből áll. Ha élünk a lehetőséggel a példányok nyilvántartására, akkor egy adott teszttípuson belül nagyjából 1.000.000.000 tesztcsíkot kell megkülönböztetnünk, amely 9 számjegy segítségével lehetséges. Így összesen 15 számjegyet tárol a vonalkód. Az alkalmazás annak megfelelően értelmezi a dekódolt számsorozatot, hogy az 6 vagy 15 számjegyből áll. (Ettől eltérő hossz esetén vagy a vonalkód, vagy a fénykép hibás, ez hibadetektálásra is használható.)

### <span id="page-24-0"></span>**4.3.3 Okostelefon képminősége**

Az okostelefonnal kapcsolatban a legfontosabb megkötés, hogy a készített kép minőségének meg kell felelnie egy meghatározott előírásnak, hogy az abból számított eredményt megbízhatónak lehessen nevezni. Ennek követelménye a megfelelő minőségű kamera használata, valamint a fényképezés beállításainak alkalmas megválasztása. Minden modern, hordozható készülékre írt operációs rendszer lehetővé teszi a kamera bizonyos

paramétereinek szoftveres úton történő beállítását. Android operációs rendszerben ez a Camera, illetve az android.hardware.camera2 API segítségével valósítható meg.

A zajszűrés szerepe kiemelkedően fontos a képfeldolgozás során, hiszen a képzaj az eredmény torzulását okozza. Magas fényérzékenység beállítása többszörözi a zajt [\[28\],](#page-61-0) így a szemcsésség elkerülése érdekében nagyon fontos, hogy alacsony érzékenység (ISO) mellett készüljön a fénykép. Alacsony érzékenység mellett a fényképezéshez szükséges idő növekedik, amely esetünkben nem jelent problémát, mivel a tesztcsík a mérés során nem mozdul el.

A színhűség szempontjából fontos a fehéregyensúly helyes megválasztása. A fehéregyensúly szabályozza a kép színhőmérsékletét, célja a digitalizált színértékek igazítása a fényforráshoz. Így érhető el, hogy a valóságban fehérnek látott témák a fényképen is fehérnek látszódjanak a fényforrás (izzólámpa, fénycső, természetes fény) által kibocsátott fény színétől függetlenül [\[29\].](#page-61-1) A teszt során az egyetlen fényforrást a kamera beépített vakuja biztosítja, amelyet jellemzően úgy szoktak gyártani, hogy ne befolyásolja a fénykép színvilágát, ennélfogva fehér fényt bocsát ki. A fehéregyensúlyt ennek figyelembe vételével kell beállítani.

A fényképezésre jellemző érték még a záridő, amely azt adja meg, hogy a kamera szenzora mennyi ideig gyűjti a fényt. Ez jellemzően a másodperc töredékrészét jelenti, de bizonyos készülékek másodperc nagyságrendű értékek beállítását is támogatják. Megválasztását a fényérzékenységhez kell igazítani azzal a megkötéssel, hogy értéke a tesztvonalak időzítésével ne legyen összemérhető.

A színhűség szempontjából meghatározó a használt fájlformátum is. A képet lehetőleg veszteségmentes tömörítéssel kell eltárolni, minél nagyobb színmélység mellett. A képfeldolgozás a nyers (RAW) képen történik.

A fényképezés paramétereinek optimális megválasztásától függetlenül az okostelefon kamerájának minőségbeli korlátai miatt szükség van a színek utólagos korrekciójára. Erre a célra szolgál a mintavételezési terület. Lényege, hogy a gyártó kijelöl egy területet a tesztcsíkon, és garanciát vállal arra, hogy azon a területen a tesztcsík egy általa megadott színértéket vesz fel. Az alkalmazás kiszámolja az adott területen mért és a referenciaként megadott szín különbségét, és a kapott eltérésnek megfelelően korrigálja a fénykép összes képpontját. (Tehát amennyiben a mért szín HSV színtér szerinti árnyalat komponense 5-tel nagyobb, intenzitása 10-zel kisebb a referenciaként megadott értéknél, úgy a teljes kép összes képpontjában az árnyalat komponenseket 5-tel csökkenteni, az intenzitásokat 10-zel növelni kell.)

# <span id="page-26-0"></span>**4.4Adatbázis**

Az adatbázis két feladatot lát el a felvázolt rendszerbe, így a tervezés két különálló részfeladatra bontható. Egyrészt szükséges a teszt típusának megállapítása. A teszttípus leírása szolgálja mindazokat az információkat az alkalmazás számára, amelyek az eredmény kiértékeléséhez szükségesek. Másrészt a kapott eredményt rögzíteni is kell, így felmerül az igény az egyes tesztcsíkok példányonkénti nyilvántartására.

# <span id="page-26-1"></span>**4.4.1 Áttekintés**

A nyilvántartást egy relációs adatbázis valósítja meg, amely nyolc adattáblát tartalmaz.

A teszt típusának megállapításához szükséges információt három tábla biztosítja: a Teszttípus, a Tesztvonal és az Eredménytípus. A Teszttípus táblában találhatóak a típusra jellemző összefoglaló adatok, például a gyártó és a mintavételezési terület. A tesztcsíkon lévő egyes tesztvonalak tulajdonságait, elhelyezkedését a Tesztvonal tábla tárolja. Az Eredménytípus tábla pedig a teszttel mérhető eredmények paramétereit (típus, mértékegység, kiszámolás) írja le. Multiplex teszt esetén az eredmények száma 1-től kezdve a tesztvonalak számáig bármekkora lehet.

A tesztcsík példányok nyilvántartására a Tesztcsík és az Eredmény táblák szolgálnak. A Tesztcsík táblában a csík állapotáról és a kiértékelésének körülményeiről (dátum, felhasználó, készülék) szerezhetünk információt, az Eredmény tábla pedig a konkrét eredményeit tárolja.

Megoldásom támogatja a méréssorozatok elvégzését is. A méréssorozatokat a Méréssorozat tábla, míg a sorozat egyes elemeit a Mérés tábla tartalmazza.

Az egyes felhasználók adatait a Felhasználó tábla tárolja. A felhasználó nem azonos az értékelő eszközzel, hiszen könnyen elképzelhető, hogy egy embernek több okostelefonja is van, vagy idővel lecseréli a készüléket, amivel korábban a teszteket végezte. Célszerű tehát különböző felhasználói fiókokat nyilvántartani. Az adatoknak ez a csoportosítása teszi lehetővé, hogy az alkalmazás a felhasználó számára összegyűjtse és kényelmesen elérhetővé tegye minden hozzá kapcsolódó tesztet és méréssorozatot, valamint hogy ehhez internetkapcsolat birtokában bárhonnan hozzáférhessen.

Az alábbi ábra szemlélteti a táblák egymással való kapcsolatát.

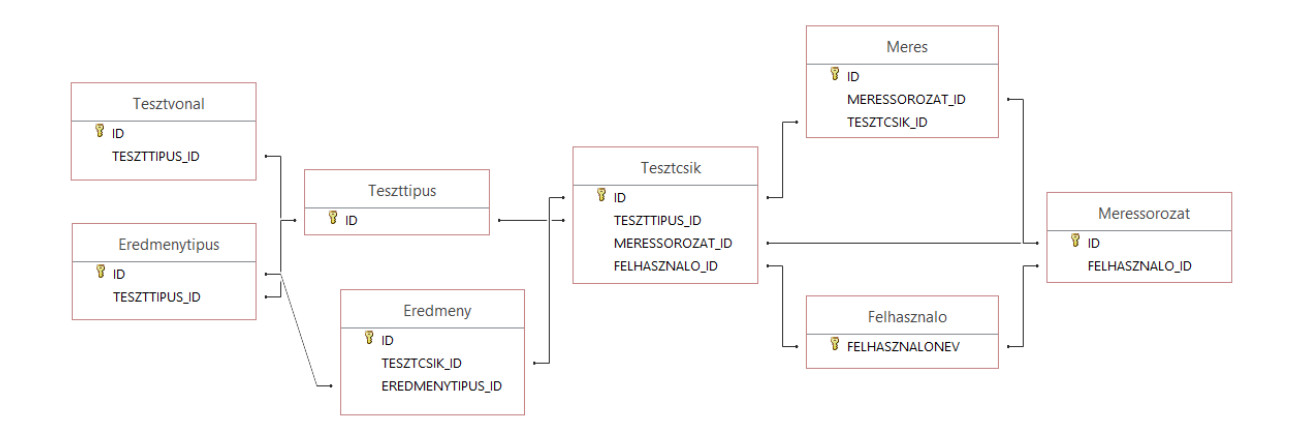

### <span id="page-27-0"></span>**4.4.2 Teszttípus leírása**

A Teszttípus tábla fogja össze a típusra jellemző általános adatokat. Legfontosabb mezője az azonosító, amelyet három másik tábla (Tesztvonal, Eredmenytipus, Tesztcsik) is referenciaként használ, és melynek birtokában a tesztek önmagukban, a tesztcsík példány azonosítójának ismerete nélkül is értékelhetőek. Ez a tábla tárolja a gyártó által megadott mintavételezési terület pozícióját és kötelező színértékét. A tesztvonalak és az eredmények száma is rögzítésre kerül benne, bár ez a Tesztvonal és az Eredménytípus táblák megfelelő rekordjainak megszámlálásával is kiolvasható. Azért szükséges ezeket mégis tárolni, hogy adott esetben felismerhető legyen az említett két tábla meghibásodása. A Teszttípus tábla a gyártóra vonatkozó adatokat is tárolja, említésképpen a cégnevet és a termék engedélyszámát.

A Tesztvonal tábla az összes teszttípus összes tesztvonalának és kontroll vonalának adatait tartalmazza. A kontroll vonalakat az adatbázis tesztvonal példányokként kezeli, mivel a kettő ugyanazokkal a tulajdonságokkal írható le. Az egyes tesztvonalakra az adott típuson belül lokális sorszám hivatkozik. A tesztvonal azonosítása a teszttípus, és azon belül a lokális sorszám megadásával történik. A vonalakról tárolni kell a pozícióját és időzítését. A pozíció a tesztterületen belüli lokális koordináta-rendszerben kerül leírásra, és a kezdőpont koordinátái, illetve a szélesség és magasság paraméterek adják meg. Az időzítés azt szabályozza, hogy a tesztvonal színét a teszt megkezdése után mennyi idővel kell leolvasni. A Tesztvonal tábla olyan adatokat is tárol a vonalakról, melyek megadása nem feltétele a teszt értékelésének, de hasznos információt nyújtanak. Ide tartozik a vonal típusa (kontroll vagy teszt), a vizsgált analit, a vonalra helyezett immobilizált molekula (antitest) típusa, illetve a mérési érzékenység, mellyel az analitot kimutatni képes.

Az Eredménytípus táblában kerülnek leírásra a teszttípus által kimutatható eredmények jellemzői, egyszóval típusa, de nem maguk a konkrét eredmény értékek. Az eredménytípus azonosítása a tesztvonalakhoz hasonlóan a teszttípus és egy lokális sorszám megadásával történik. Az eredményeknek két fajtája van: reprezentálhatnak egy igaz/hamis értéket vagy pedig egy konkrét számértéket. Számérték esetén tárolni kell annak mértékegységét is. Az eredmény típusához hozzátartozik az értékelő logika, ami azt a függvényt jelenti, melynek segítségével kiszámolható a konkrét eredmény. Ehhez felhasználhat egy vagy több, általa meghatározott tesztvonal helyén mért színintenzitást, illetve szükség szerint a már korábban meghatározott eredményeket is. Ezen adatok birtokában előre megadott aritmetikai és logikai műveletek végrehajtásával számítja ki az eredményt.

A végrehajtandó műveletsor megadásának valamilyen jól formalizált módon kell történnie. Ez különféle szabványok megfogalmazását igényli, melynek részleteit ezen dolgozat nem tárgyalja. Az alkalmazás feladata annyi, hogy egy előre definiált szabvány alapján értelmezze és végrehajtsa ezt a műveletsort.

### <span id="page-28-0"></span>**4.4.3 Teszteredmény rögzítése**

Minden egyes tesztcsíkot az adatbázis a Tesztcsík nevű táblában a gyártása pillanatától kezdve nyilvántart. Ebből a táblából érhető el a csík típusa és aktuális állapota. Az állapotból olvasható ki, hogy a tesztcsíkot használta-e már valaki vagy sem, illetve ennek segítségével követhető nyomon a csík útja a gyártástól a végfelhasználóhoz való eljutásáig. Amennyiben egy tesztcsíkot már kiértékelek, ez a tábla tárolja el az értékelés dátumát, az értékelő eszköz azonosítására szolgáló MAC-címet, illetve amennyziben a teszt egy felhasználói fiókhoz rendelve került végrehajtásra, az érintett felhasználó azonosítóját. Vizuális dokumentáció céljából a tesztcsíkról készült kép is rögzítésre kerül.

Az Eredmények tábla a tesztcsík példány, illetve az eredménytípus azonosítóját és az eredmény konkrét értékét tartalmazza. Ez utóbbi értelmezése az eredmény típusából következik.

Minden teszt elvégzése után az alkalmazásnak meg kell keresnie a Tesztcsík táblában a megfelelő rekordot, módosítania annak adatmezőit, majd hozzá kell adnia az Eredmény táblába a teszttípus által definiált darabszámú és típusú új eredményt.

A felhasználói fiókok adatait a Felhasználó tábla fogja össze. Kötelezően tárolandó a fiókhoz tartozó felhasználónév és jelszó. Ezen kívül a tábla opcionálisan megadható, személyes adatokat is rögzít, ilyen például a név, nem, életkor, lakóhely, TAJ-szám, illetve a kezelőorvos neve elérhetősége.

A méréssorozatokról a következő adatokat tároljuk a Méréssorozat táblában: az azonosítót, a felhasználót, akihez tartozik, illetve a létrehozásának dátumát.

A Mérés tábla a Méréssorozat és a Tesztcsík táblák megfelelő rekordjait kapcsolja össze egy további jellemző (sorszám) hozzáadásával.

# <span id="page-29-0"></span>**4.5Képfeldolgozás**

# <span id="page-29-1"></span>**4.5.1 Tesztterület megtalálása**

Az alkalmazás feladata a gyártó által kijelölt három fix pont beazonosítása a képen. A feladat szempontjából szerencsés, hogy előre ismerni lehet a pontok megjelöléséhez használt mintázatot, sőt, konstrukcióját annak figyelembe vételével írjuk elő, hogy detektálása minél hatékonyabban megvalósítható legyen. Így a feladat leegyszerűsödik egy elemi alakzat felismerésére.

Az alakzat felismerése minden esetben a képen található élek megkeresésével kezdődik. Erre a célra a leghatékonyabb élkereső algoritmus a Canny Edge Detector [\[30\],](#page-61-2) melynek hibaszázaléka rendkívül alacsony (hamis éleket nagyon ritkán detektál), az éleket meghatározó pixelek távolsága a valódi él pixeleitől minimális, illetve minden élet csak egyszer detektál. Implementációja megtalálható az OpenCV függvény könyvtárban, és Android környezetben is elérhető. Az élkeresést követően az alábbihoz hasonló képet kapunk:

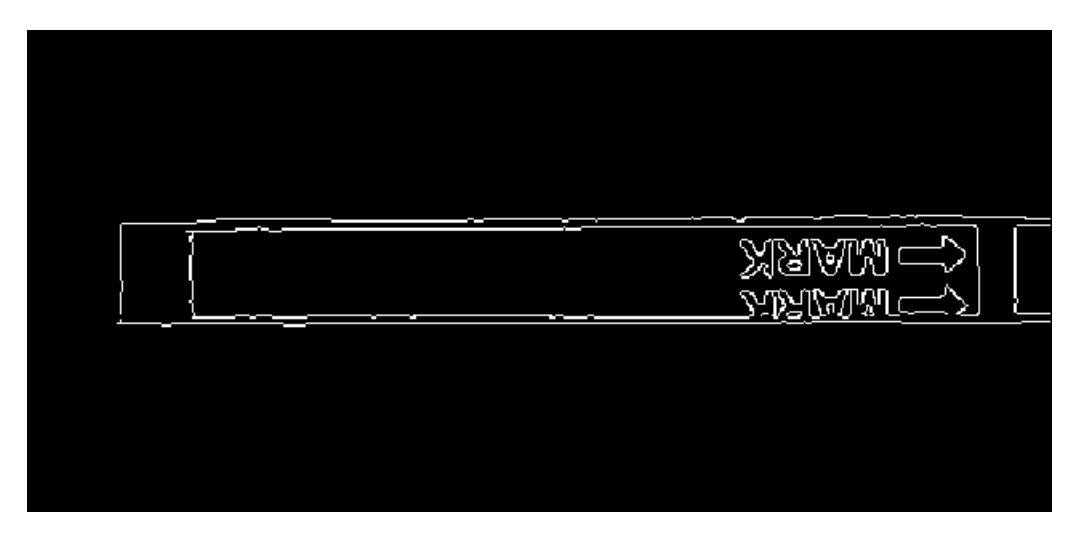

Innentől a végrehajtandó lépéseket a tájoláshoz használt alakzat határozza meg.

Alakzatok felismerésére digitális képeken általános módszer a HT (Hough Transform) algoritmus vagy annak egy továbbfejlesztett verziójának alkalmazásan [\[31\],](#page-61-3) A HT előnye a jó tűrőképessége a zaj, az alakzat torzulása és a kitakart vagy hiányzó részletek szempontjából. Fő hátránya, hogy az alakzat bonyolultságától függően hatványozódik a számítási és a tárigénye. Ez megfelelő keretek között tartható egyszerű alakzatok használatával. Az OpenCV könyvtár a HT két implementációját tartalmazza: az egyenes vonalak [\[32\]](#page-61-4) és a körök [\[33\]](#page-61-5) felismerésére nyújt optimalizált megoldást.

A három alakzat azonosítása után a következő lépés az orientáció meghatározása, vagyis annak eldöntése, hogy a három közül melyik jelöli a tesztterület jobb felső, alsó, illetve bal felső pontját. Ezt egy háromszög felhasználásával határozzuk meg, melynek csúcsait az alakzatok tömegközéppontja adja. A háromszög leghosszabb oldalának két végpontja alkotja a tesztterület bal felső, illetve jobb alsó pontját. Azt, hogy melyik melyiket, az oldal egyenesének meredeksége határozza meg. A kimaradó harmadik csúcs a tesztterület jobb felső pontját jelöli. Ennek megállapítása után kiszámolható a tesztterületet határoló negyedik pont, ekképpen meghatároztuk a képen a teljes vizsgálandó területet.

#### <span id="page-30-0"></span>**4.5.2 Eredmény kiértékelése**

A tesztterület pozíciójának ismeretében az alkalmazás az adatbázisból szerzett adatok alapján kiszámítja, hogy az egyes tesztvonalak hol helyezkednek el a képen. Ezeken a területeken a megfelelő időpillanatban leolvassa a színértékeket, és átlagot számol belőlük, ez adja a tesztvonal színét. A színek leírására a legalkalmasabb a HSV (Hue-Saturation-Value) színtér használata. Ez az RGB-vel ellentétben különválasztja a szín intenzitását (value) annak árnyalatától (hue), így az értékelés során jelentősen könnyebb vele számolni. A színátlagok megállapítása után már minden készen áll arra, hogy az alkalmazás kiszámolja az eredményt az adatbázisból szerzett értékelő logika segítségével.

# <span id="page-31-0"></span>**5 Gyakorlati megvalósítás**

# <span id="page-31-1"></span>**5.1Tesztcsíkok azonosítása**

Három tesztet végeztem annak vizsgálatára, hogy melyik vonalkód az optimális a tesztcsíkok azonosítására, és hogyan lehet javítani annak beolvashatóságán.

A vonalkódokat online kódgenerátor [\[34\]](#page-61-6) állította elő. A teszteket négy különböző, a Google Play Áruházból ingyenesen elérhető vonalkódolvasó alkalmazás végezte [\[35\]\[36\]](#page-61-7)[\[37\]\[38\].](#page-61-8)

A tesztek végrehajtása beltéri körülmények között, természetes megvilágításnál történt.

# <span id="page-31-2"></span>**5.1.1 Vonalkód típusok**

A vizsgált vonalkód típusok rövid összefoglalása:

### **Egydimenziós vonalkódok**

Az első generációs, lineáris vonalkódok vonalak és szünetek meghatározott sorrendű váltakozásából állnak. Adattömörségük jócskán elmarad a kétdimenziós vonalkódokétól, azonban lineáris irányú növekedésüknél fogva a tesztcsík alakjához illeszkednek, így érdemes figyelembe venni őket. A teszt során az egydimenziós vonalkódokat a Codabar, az EAN (European Article Numbering), illetve a UPC (Universal Product Code) reprezentálja.

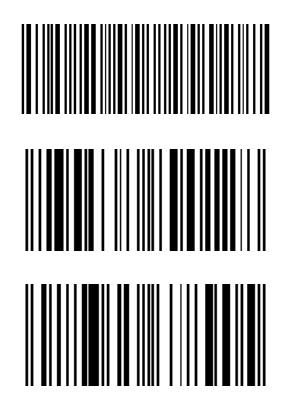

5.1 ábra: Codabar vonalkód példa Kódolt adat: 123456789

5.2 ábra: EAN-13 vonalkód példa Kódolt adat: 123456789012

5.3 ábra: UPC-A vonalkód példa Kódolt adat: 01234567890

# **Kétdimenziós vonalkódok**

Általánosan elmondható, hogy a kétdimenziós vonalkódok nagyobb adattömörséggel rendelkeznek az egydimenziós kódoknál, így ugyanaz az adat kisebb helyen is tárolható, amely a tesztcsíkok kis méretéből következően fontos szempont.

- **QR-kód** (Quick Response Code): A Denso Wave által kifejlesztett vonalkód a leggyakrabban használt típus okostelefonnal való olvasásra.
- **Mikro QR-kód**: A QR-kód kis mennyiségű adat (legfeljebb 35 számjegy) tárolására optimalizált változata.
- **Data Matrix:** Kisméretű árucikkek és elektronikai alkatrészek címkézésére kifejlesztett, kompakt méretű vonalkód.
- **Aztec-kód:** Rendkívül jó hibajavító képességgel rendelkező vonalkód, amely rossz felbontás esetén is olvasható.
- **PDF417**: Nagy adatmennyiség tárolására alkalmas, tömör vonalkód.

5.4 ábra: QR-kód példa Kódolt adat: 123456789 5.5 ábra: Mikro QR-kód példa Kódolt adat: 123456789 5.6 ábra: Data Matrix példa Kódolt adat: 123456789 5.7 ábra: Aztec-kód példa Kódolt adat: 123456789 5.8 ábra: PDF417 vonalkód példa **III ROCK COMP** Kódolt adat: 123456789

### <span id="page-32-0"></span>**5.1.2 Első teszt**

Az első teszt célja a különböző vonalkód típusok kisméretű olvashatóságának feltérképezése és iránymutatás a további kísérletekhez. A teszt 9 vonalkód fajta összesen 15 példányát vizsgálja. Minden vonalkód 6 méretben került kinyomtatásra: 15 mm, 10 mm, 7.5 mm, 5 mm, 3 mm, illetve 2 mm magassággal. Szélességük a vonalkód típusától függően változó. A generálás során minden kódhoz, amelyiknél elérhető ez az opció, a lehető legalacsonyabb hibajavítási szint (error correction level) került kiválasztásra. Ennek célja az volt, hogy a lehető legtömörebb vonalkódot kapjuk, mivel a tesztcsíkok vékonysága (jellemzően 2-4 mm) komoly korlátokat szab az azonosító méretére.

A következő táblázat tartalmazza, hogy melyik vonalkód típus esetén mi volt a legkisebb méret, amelyet az okostelefonom még képes volt dekódolni. Bizonyos vonalkód típusokból a teszt két különböző példányt is vizsgál, melyek a tárolt adat mennyiségében, illetve egydimenziós esetben a vonalszélességben különböznek. A 4.2.2.2 fejezetben leírtaknak megfelelően az azonosító egy 6 vagy 15 jegyű számsorozat. A teszt során a kódolt adat hossza nem minden esetben egyezett meg ezzel, de nagyságrendileg nem tér el jelentősen.

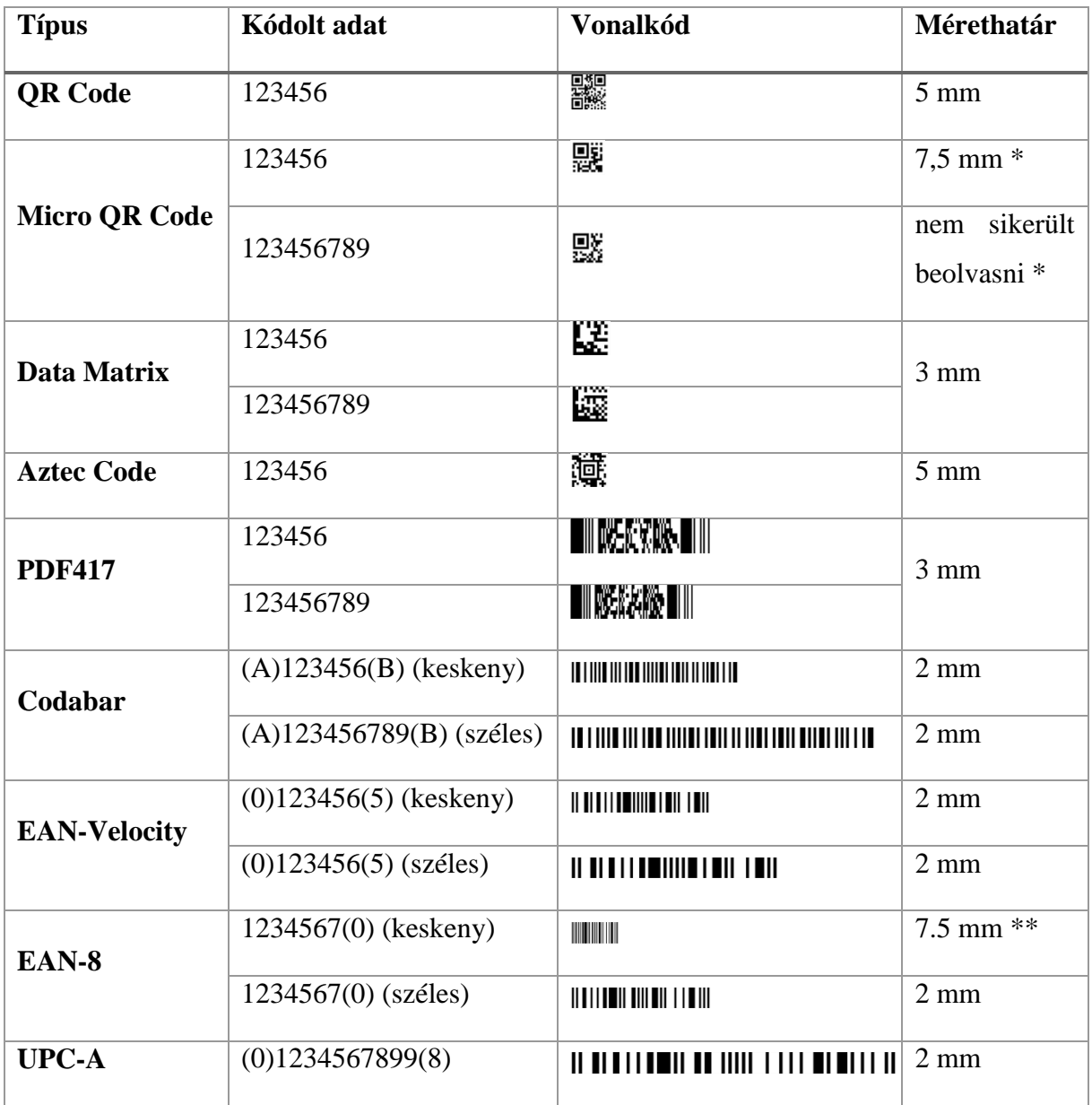

\* A mikro QR-kód egy kevésbé elterjedt vonalkód típus, emiatt sajnos a négyből csak az egyik alkalmazás volt képes annak felismerésére, és az eredményből láthatóan az is csak nagyon kötött méretbeli feltételek mellett.

\*\* A kisebb méretekben tévesen UPC-E típusú 07318788 kódként értelmezte.

A táblázat alapján látható, hogy a QR-kód, de még a mikro QR-kód sem elég tömör ahhoz, hogy egészen kis méretben nyomtatva okostelefonnal visszaolvasható legyen. Ezen kívül a mikro QR-kódot egyelőre a legtöbb QR-kód olvasó alkalmazás nem képes olvasni.

Az Aztec kód a legalacsonyabb hibajavítási szint mellett a QR-kódhoz hasonló eredményt ért el. Ennél a típusnál különösen nagy jelentőséget hordoz a hibajavítási szint, ugyanis magasabb beállításoknál a kód mérete többszörösére is növekedhet.

A Data Matrix megalkotásának célja kifejezetten a kisméretű árucikkek azonosítása volt, így ez a típus a feladatra leginkább alkalmasnak tűnő kétdimenziós vonalkód. Ezzel a típussal a 3 mm magas vonalkódot is sikerült okostelefonnal beolvasni, a 2 mm-es méretet azonban már nem, ennek megoldása további kutatást igényel.

A PDF417 vonalkód nem bizonyult hatékonynak kis mennyiségű adat tárolására, mivel bár a beolvasható magasságában a Data Matrix-szal megegyezik (3 mm), szélessége annak négyszerese. A típus adattömörsége nagy adatmennyiség esetén válik hangsúlyossá.

Az állítható szélességű, egyszerű egydimenziós vonalkódok, mint az EAN, a UPC és a Codabar mind dekódolhatónak bizonyultak 2 mm magasság esetén is, amennyiben annak szélességét kellően nagynak választottuk.

Az első teszt eredményének következtében a további kutatás során a Data Matrix és a lineáris vonalkódok irányába haladtam tovább.

### <span id="page-34-0"></span>**5.1.3 Második teszt**

A második teszt célja a Data Matrix szoftveres úton (Photoshoppal) feljavított változatainak összehasonlítása a beolvashatóságuk szempontjából kis méret esetén.

A szoftveres feljavítás két szűrő különböző paraméterezésű alkalmazását takarja. Az egyik szűrő a fényesség és kontraszt állítására szolgál. A teszt 6 különböző paraméterezését vizsgálja. A másik szűrő élesítést hajt végre, és a vonalkódokon rendre egyszer, kétszer, illetve háromszor került alkalmazásra.

Minden szoftveresen módosított Data Matrix 3 mm és 2 mm magasságban is nyomtatásra került. A tárolt adat mindegyikben az 123456 volt. Az alábbi táblázat azt tartalmazza, hogy a vonalkódokon a szűrők milyen kombinációi kerültek alkalmazásra.

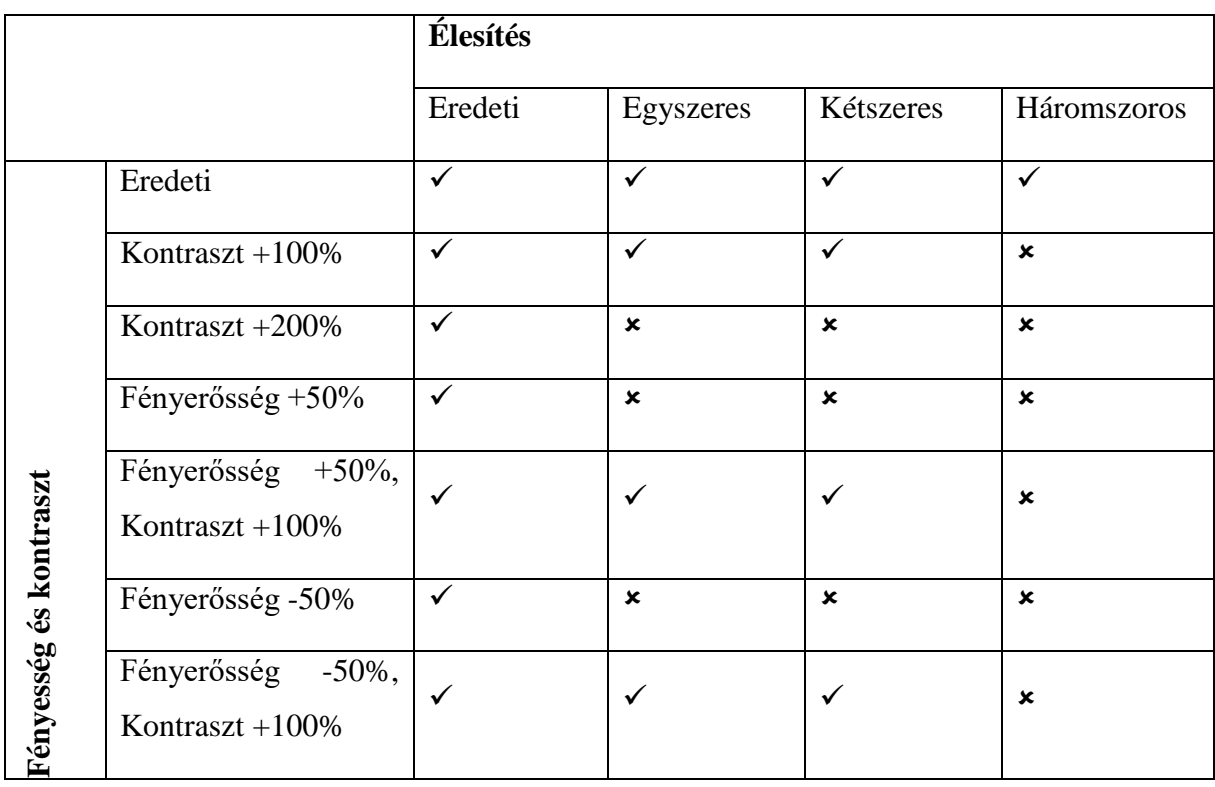

A teszt eredménye, hogy az okostelefon minden esetben képes volt a 3 mm magas Data Matrixot dekódolni, azonban a 2 mm méretűek közül egyiket sem. Levonható a következtetés, hogy a szoftveres feljavítás hatása olyan minimális a nyomtató pontatlanságához és a kamera felbontóképességének korlátaihoz képest, hogy a beolvashatóságot lényegileg nem befolyásolja. Mindemellett megállapítható, hogy a Data Matrix nem alkalmas a 3 mm-nél keskenyebb tesztcsíkok azonosítására.

### <span id="page-35-0"></span>**5.1.4 Harmadik teszt**

A harmadik teszt célja az 1D vonalkódok beállításainak optimalizálása és annak vizsgálata, hogy a lineáris vonalkódok használhatóak-e a Data Matrix alternatívájaként a 3 mmnél keskenyebb tesztcsíkok azonosítására. Két vonalkód típus, Codabar és EAN-13 felhasználásával három paraméter változtatásának hatását vizsgálja.

A Codabar vonalkódnál a vonalelemek szélességének (bar width) lehető legkisebb, még dekódolható megválasztása a cél. Ehhez ugyanaz a 2 mm magas vonalkód 5 különböző

vonalszélesség mellett lett vizsgálva. Az alábbi táblázat tartalmazza a vonalszélességek mmben megadott értékét, valamint azt, hogy sikerült-e beolvasni.

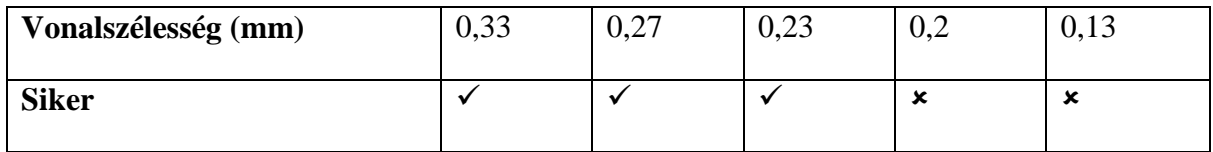

A legkeskenyebb, még dekódolható, 2 mm magas Codabar vonalkód teljes szélessége 2,6 cm volt. Ekkora szabad terület nem biztos, hogy minden csíkon rendelkezésre áll. (Előfordulhat, hogy a tesztcsík teljes hossza mindössze 7 cm.) A vonalkód magasságának csökkentése, és az ezzel arányos szélességcsökkenés tud a problémán segíteni.

Az EAN-13 vonalkóddal a teszt két paramétert vizsgál.

Az egyik, hogy a dekódolhatóságot mennyire befolyásolja a vonalkód felbontása, szükséges-e a gyártónak komoly minőségbeli előírásokat betartania a nyomtatás során. A vizsgált felbontás 300, 200, 160, 120, illetve 100 dpi (dot per inch) volt, és az okostelefonnak sikerült mind az öt esetben dekódolnia a 2 mm magas vonalkódot. Következésképpen az azonosító előállítása a gyártó számára nem jár jelentős nehézségekkel, a vonalkód felbontása a vártnál kisebb jelentőséggel bír.

A másik, hogy mekkora az a legkisebb magasság, amely mellett még beolvasható a vonalkód. 10 különböző érték lett tesztelve, melyek eredményeit az alábbi táblázat tartalmazza.

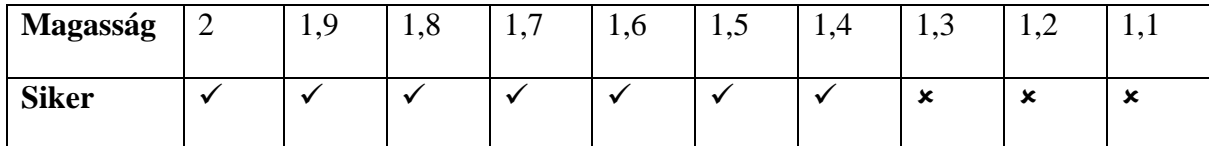

A vonalkód 1,4 mm magasságig bizonyult dekódolhatónak. Szélessége ekkor 1,47 cm, amely jelentős javulás a 2 mm magas Codabar kód 2,6 cm-es szélességéhez képest, azonban néhány tesztcsík esetén továbbra is problémát jelent az elhelyezése.

Összefoglalva a három teszt eredményét elmondható, hogy a 3 mm, vagy annál szélesebb tesztcsíkok esetén a Data Matrix a legalkalmasabb vonalkód a csík azonosítására. Az annál keskenyebb tesztcsíkokon lineáris vonalkód alkalmazható, melynek elhelyezéséhez szükséges, hogy legyen a csíkon kellőképpen széles (~1,5 cm) üres terület.

# <span id="page-37-0"></span>**5.2Demonstrációs tesztcsík**

A módszer működőképességének vizsgálatához az AI DE Diagnostic Co., Ltd. által forgalmazott One Step Ovulation Test ovulációs gyorstesztet használtam. A teszt képes vizeletmintából kimutatni a megnövekedett luteinizáló hormon (LH) szintet, amely az ovulációt megelőző napon jelentkezik a nőknél.

A tesztcsíkon egy tesztvonal és egy kontroll vonal található. A teszt eredménye akkor pozitív, ha a kontroll vonal mellett a tesztvonal is megjelenik, és majdnem olyan, vagy még erősebb színnel, mint a kontroll vonalé. Ha a tesztvonal látható, de a kontroll vonalhoz viszonyítva halvány, akkor a teszt negatívnak számít.

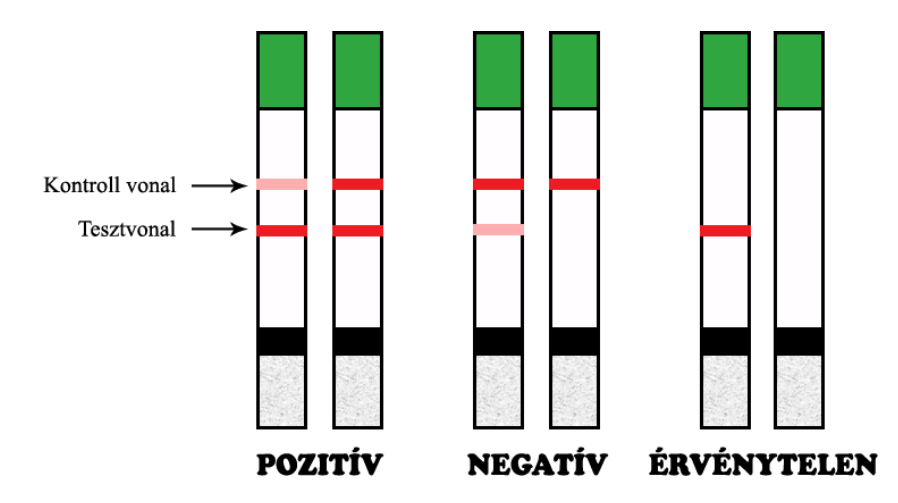

# <span id="page-37-1"></span>**5.3Demonstrációs alkalmazás**

A demonstrációs alkalmazás Java nyelven, Android operációs rendszerre íródott, és a képfeldolgozást az OpenCV könyvtár [\[39\]](#page-61-9) segítségével végzi.

Az alkalmazás célja, hogy bemutassa és elemezze a tesztterület megtalálásához használt képfeldolgozó algoritmust. Ehhez a fent említett ovulációs tesztcsík adatait használja, nem feladata az adatbázis-kezelés, illetve a vonalkódolvasás. Három lépést hajt végre: a kamera megfelelő paraméterezésével fényképet készít a tesztcsíkról, beazonosítja a képen a tesztterületet, majd értékeli a teszt eredményét.

### <span id="page-37-2"></span>**5.3.1 Tesztterület megtalálása**

A tesztterület kijelölésére a demonstrációs tesztcsíkon nem áll rendelkezésre gyárilag elhelyezett tájoló mintázat. Utólagos ráhelyezése a pontatlanságból eredően a mérés hibalehetőségeit növelné. Ennek megoldásaképp az alkalmazás a tesztterület meghatározására a tesztcsíkon már rendelkezésre álló két komponenst használja fel:

- a maximum szintet jelző fekete sávot (MARK line)
- a csík megfogásához használt zöld színű fóliát

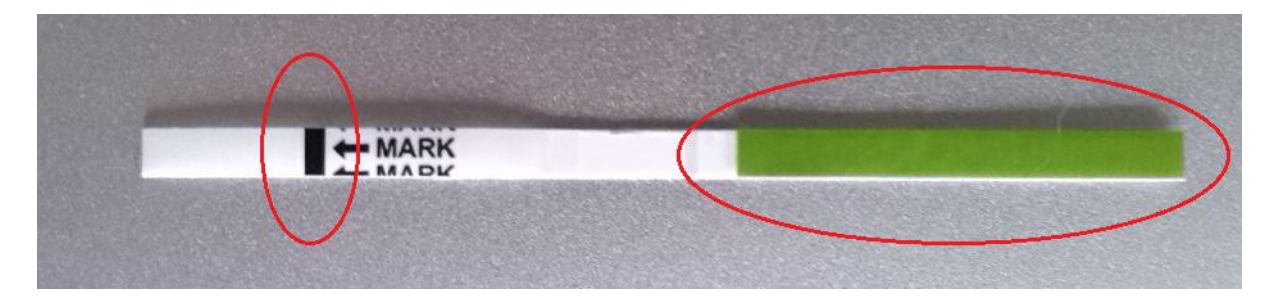

A tesztterület a két téglalap között elhelyezkedő teljes terület. Meghatározásához ebből következően először a két téglalapot kell beazonosítani a képen.

# **5.3.1.1 Zöld téglalap**

Első lépésként az alkalmazás az RGB színértékekkel leírt képet HSV (Hue-Saturation-Value) színtérbe konvertálja. Az alkalmazás ismeri, hogy a zöld színű fóliának milyen színűnek kell lennie (ezt az információt megadjuk neki). A megadott színtől egy néhány százalékos tűréshatárnál nagyobb eltérésű pixeleket kiszűri, így csak azok a pixelek maradnak a képen, amelyek nagyjából megegyeznek a zöld fóliától elvárt színértékkel. Az ily módon redukált képen kontúrokat keres az OpenCV könyvtár által implementált findContours [\[40\]](#page-61-10) függvény segítségével. Ez a függvény megtalálja a paraméterként kapott képen az összes összefüggő (egymással szomszédos, hasonló színértékű pixelekből álló) terület külső körvonalát, és azokat egy kollekcióba gyűjtve visszaadja.

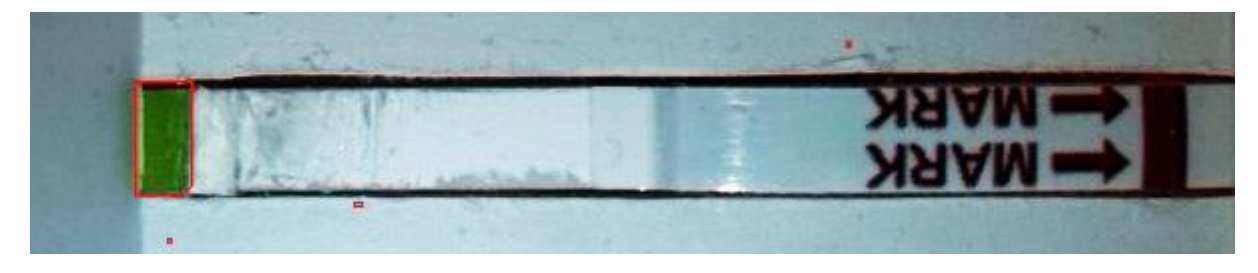

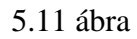

Optimális esetben pontosan egy ilyen körvonal áll elő: a zöld fóliát jelölő téglalap. A gyakorlatban azonban előfordul, hogy a befogószerkezet háttere vagy a zaj miatt nem csak a zöld fólia veszi fel a megadott színt a képen, így a szűrést követően néhány pixel méretű, különálló területek is megjelennek a nagyméretű téglalap mellett (5.11 ábra). Ebből kifolyólag az alkalmazás kiszámol a fénykép méreteiből egy elvárható minimális területet, és eldobja az ennél kisebb méretű körvonalakat. Ezután a művelet után egyedül a keresett zöld fólia marad.

További problémaként lép fel, hogy az ily módon megtalált terület a legtöbb esetben nem tökéletesen téglalap alakú, annak körvonala "recés". Emiatt szükség van a kontúr korrigálására, melynek során a recés oldalakat egyenes vonalakkal közelítjük. Ezt az OpenCV által implementált approxPolyDP [\[41\]](#page-61-11) függvény végzi el. Ezzel az utolsó lépéssel elkészült az alkalmazás a zöld téglalap meghatározásával.

#### **5.3.1.2 Fekete téglalap**

A fekete téglalap meghatározása a zöld téglalapéhoz hasonlóan működik, azzal a különbséggel, hogy színes kép helyett (az egyszerűség kedvéért) fekete-fehér képen dolgozunk. Első lépésként tehát az alkalmazás fekete-fehérré konvertálja a képet. Ezt követően eldob minden olyan pixelt, amelynek intenzitása egy megadott küszöbértéknél nagyobb, így a képen csak a megközelítőleg fekete területek maradnak. Ezután kontúrokat keres, és a talált körvonalak közül kiszűri az irreálisan kicsi (pár pixel) vagy nagy (egész kép, vagy annak nagy része) területtel rendelkezőeket. Erre a feladatra az OpenCV beépített függvényei önmagukban nem voltak elegendőek, az alkalmazott algoritmus saját fejlesztésű. A kontúrok közötti szűrés tovább finomítható annak ismeretében, hogy mekkora a létrejövő alakzatok oldalaránya, ugyanis ez a maximum szintet jelölő MARK sávnál mindig ugyanannyi. Ez a zöld fólia esetén nem tehető fel; mivel a felhasználó annál fogva dugja be a tesztcsíkot a befogószerkezetbe, a fólia egy része rendeltetésénél fogva kilóg a befogószerkezetből, az okostelefon által látott rész oldalaránya nem határozható meg előre. Miután az alkalmazás meghatározta az egyetlen fekete körvonalat, amely mind méretét, mind oldalarányát tekintve megfelelő, a zöld téglalapnál is említett okból közelíti az alakzat oldalait, ily módon megkapja a keresett fekete téglalapot.

### <span id="page-39-0"></span>**5.3.2 Koordináta-rendszer**

Az alkalmazás kétféle koordináta-rendszert alkot meg a zöld és a fekete téglalap felhasználásával. A két koordináta-rendszer önmagában is képes a tesztterület leírására, az eredmény kiszámításához elegendő az egyiket használni. Különbséget az teremt közöttük, hogy a zöld és a fekete téglalap más komponenseiből lettek felépítve, így pontosságuk eltérő.

#### **5.3.2.1 Descartes-féle koordináta-rendszer**

A Descartes-féle koordináta-rendszer az alappontjainak kiválasztásához tökéletesen téglalap alakú zöld, illetve fekete kontúrokat igényel. Előfordul azonban olyan eset, amikor valamelyik körvonal még a közelítés után sem egy téglalapot, hanem inkább egy trapézos alakzatot, vagy akár nem is egy négyszöget, hanem egy négyszöghöz közelítő sokszöget határoz meg. Ennek korrigálása érdekében az alkalmazás nem magával a megtalált kontúrral,

hanem az a köré írt minimális területű téglalappal számol. A minimális területű köré írt téglalap abban különbözik az egyszerű köré írt téglalaptól, hogy figyelembe veszi az alakzat elfordulását is. A következő ábrán látható a két köré írt téglalap közötti különbség:

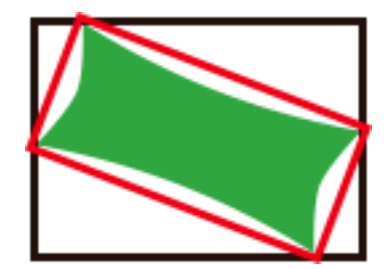

Az alkalmazás a minimális területű köré írt téglalapot az OpenCV könyvtár által implementált minAreaRect [\[42\]](#page-61-12) függvény segítségével határozza meg. Amennyiben az eredeti kontúr már maga a keresett téglalap volt, úgy a köré írt téglalappal való helyettesítése pixelről pixelre ugyanazt adja eredményül. Ellenkező esetben az alkalmazás azt feltételezi, hogy a körvonalat valamilyen okból sérült információ alapján állítottuk elő (fénykép nem megfelelő minősége, hibásan megadott referencia szín), és miután a zöld fólia biztos, hogy téglalap alakú, a kontúr köré írt téglalapja jobban lefedi a valóságot.

Az alábbi képen az látható, hogy egy pontatlanul meghatározott körvonal esetén hogyan állítja vissza a köré írt téglalap az eredeti zöld fólia helyét.

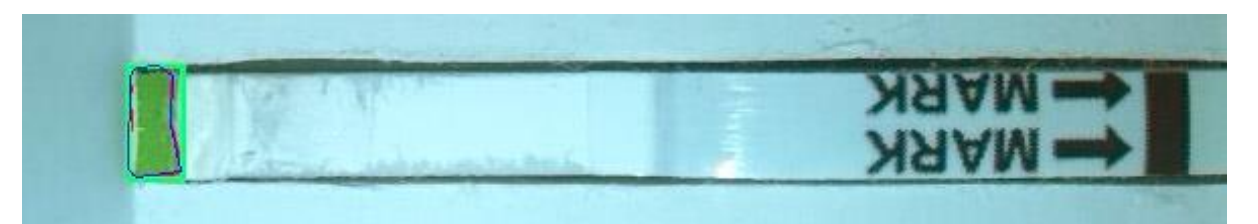

A képen piros színnel az eredeti, recés körvonal látható, kékkel annak közelített változata, zölddel pedig a köré írt téglalap. Megállapítható, hogy a három közül a köré írt téglalap közelíti meg a legjobban a valóságot. Az alkalmazás ebből adódóan a koordinátarendszer alappontjait a köré írt téglalapok segítségével határozza meg.

A Descartes-féle koordináta-rendszer három alappontból épül fel: a zöld téglalap két jobb oldali (tesztterület felőli) csúcsából és a fekete téglalap bal felső csúcsából.

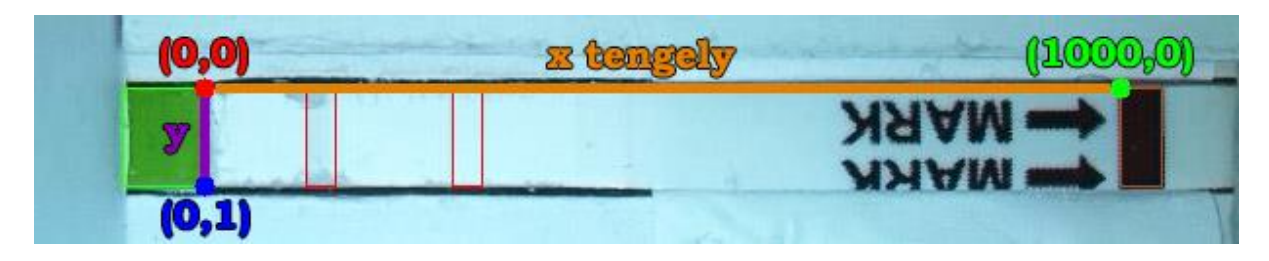

A zöld téglalap bal felső csúcsa az origó. Az x tengelyt az origót és a fekete téglalap csúcsát összekötő szakasz, az y tengelyt pedig a zöld téglalap két csúcsát összekötő szakasz adja. A lokális leírásra az x koordináták 0 és 1000 közötti, míg az y koordináták 0 és 1 közötti valós értékeket vehetnek fel. Az y koordináták értékkészletének határa kényelmi okokból lett 1-nek választva: miután a legtöbb tesztcsíkon a mérési vonalak a csík teljes szélességét betöltik, így az y tengelyen az esetek döntő többségében csak a 0-t és az 1-et használjuk.

A Descartes-féle koordináta-rendszer esetén problémát jelent, ha a zöld kontúr alakjának deformáltsága miatt a köré írt téglalap valamekkora szöggel elfordul a valósághoz képest. Ez azt eredményezi, hogy a két tengely nem lesz egymásra merőleges. Az alábbi képen egy ilyen eset figyelhető meg.

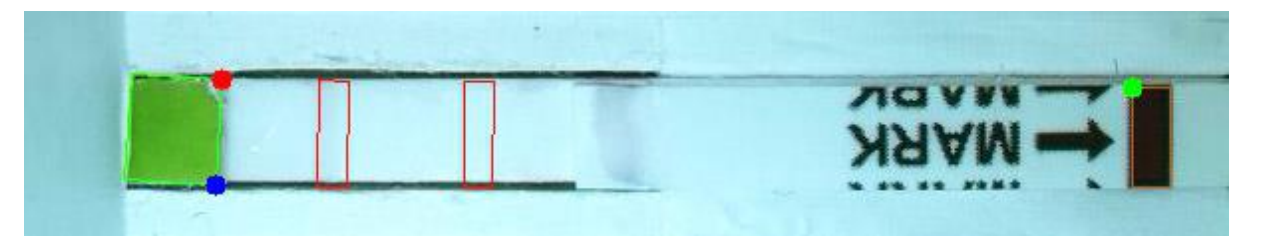

### **5.3.2.2 Lineáris koordináta-rendszer**

A lineáris koordináta-rendszer megalkotását a Descartes-féle koordináta-rendszernél tapasztalt forgási probléma ösztönözte. Alapötlete az, hogy ha a téglalap néhány fokkal elfordul, akkor annak mértani középpontja sokkal kisebb mértékben kerül arrébb, mint a csúcsai. Ennélfogva, ha a koordináta-rendszer tengelyét a két kontúr középpontjából határozzuk meg, minimalizálható az elfordulás által okozott pontatlanság.

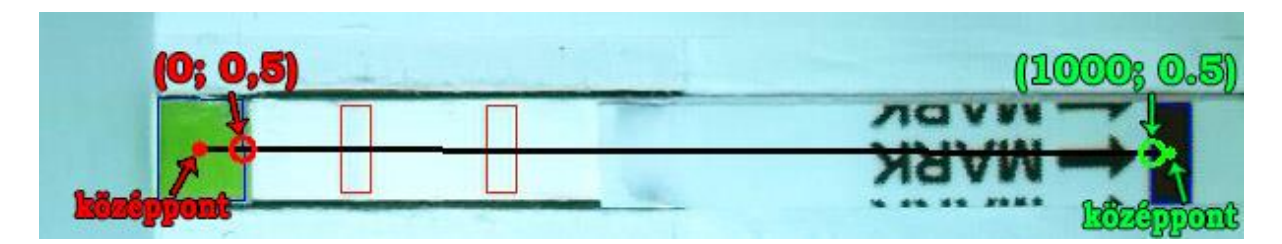

Fontos megjegyezni, hogy maga a két középpont nem alkalmas a koordináta-rendszer alappontjának. Annak függvényében, hogy a zöld fóliából mekkora terület esik a befogószerkezeten belülre, a zöld kontúr középpontja a tesztcsík hosszanti irányú felezőegyenese mentén mozog. A zöld, illetve a fekete téglalap magassága is megegyezik a tesztcsík szélességével, így azok mértani középpontja mindig erre a felezőegyenesre fog esni. Ez az egyenes mindkét kontúrt két-két helyen metszi, mely két metszéspont megkülönböztethető aszerint, hogy a kontúrok tesztterület felőli, vagy azzal ellentétes oldalán találhatóak. A tesztterület felőli metszéspont mindig az lesz, amelyik a másik kontúrhoz közelebb esik: a zöld kontúr esetén a fekete kontúrhoz közelebbi, a fekete esetén a zöldhöz közelebbi metszéspont. Ez a két pont minden esetben közvetlenül a tesztterület határán, fix helyen helyezkedik el (függetlenek attól, hogy a fóliából éppen mennyi látszik), így alkalmasak rá, hogy a koordináta-rendszer két alappontjaként szolgáljanak.

Az alkalmazás először kiszámítja a kontúrok mértani középpontját, majd veszi a középpontokat összekötő szakasz és a két körvonal metszéspontjait. Az így kapott két pont között helyezkedik el a tesztterület, melynek x tengely menti leírására 0 és 1000 közötti valós koordináták használhatóak. A koordináta-rendszer egy egységének mérete úgy kapható meg, hogy a két alappont távolságát elosztjuk 1000-rel. Az alkalmazás az y koordináták kezelését úgy végzi, hogy először meghatározza a keresett pont x tengely mentén felvett helyét, ott merőlegest állít a tengelyre, és  $y < 0.5$  esetén felfelé, ellenkező esetben lefelé halad y egységnyit. Ily módon minden pont egyértelműen és következetesen megfeleltethető a Descartes-féle koordináta-rendszer egy pontjával, a tesztterület leírása során tehát nem kell törődnünk azzal, hogy később melyik koordináta-rendszer fogja az adott pont helyét meghatározni.

### **5.3.2.3 Összehasonlítás**

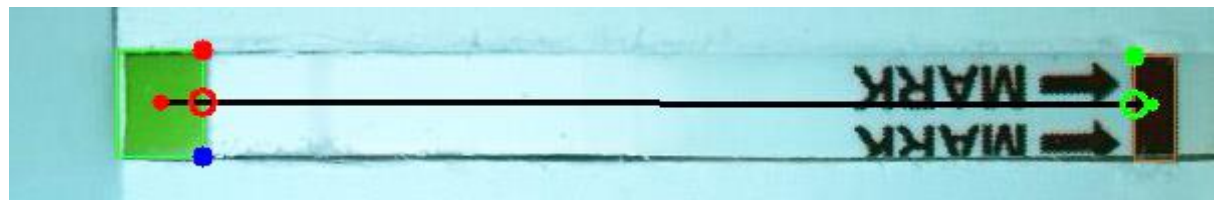

A két koordináta-rendszer összevetésére 30 képpel végeztem méréssorozatot. A sorozat azt méri, hogy a koordináta-rendszerek mekkora szöggel fordultak el a valósághoz képest. Ez a Descartes-féle koordináta-rendszer esetén a zöld téglalap, míg a lineáris koordináta-rendszer esetén a főtengely elfordulásának szögét jelenti. Az eredmény az alábbi diagramon látható:

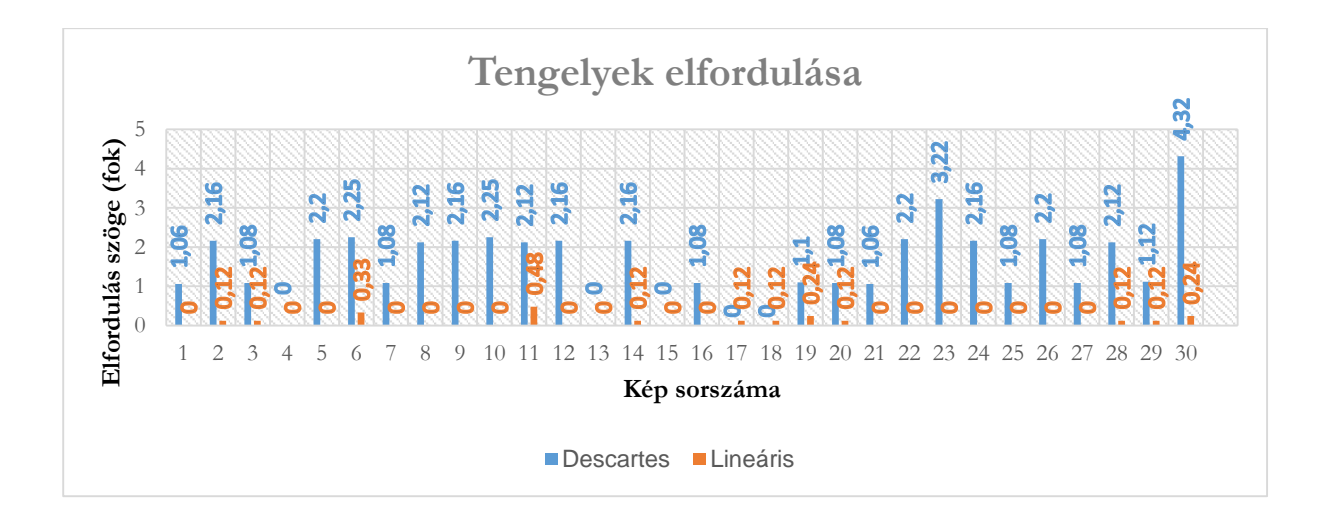

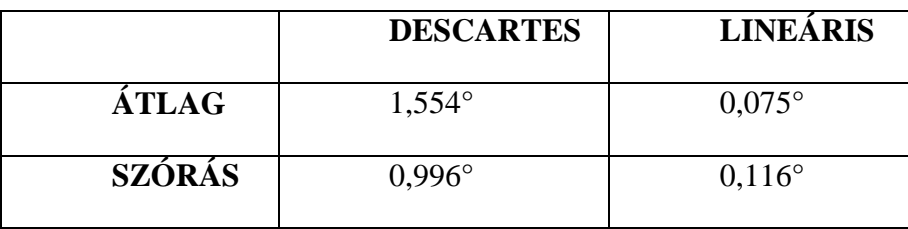

Descartes-féle koordináta-rendszer esetén 30-ból 25-ször, lineáris koordinátarendszernél 30-ból 12-szer volt tapasztalható elfordulás. A 30 esetből 25 alkalommal a lineáris koordináta-rendszer, 2 alkalommal a Descartes-féle koordináta-rendszer bizonyult pontosabbnak, 3 alkalommal pedig ugyanakkora szöggel fordultak el. A lineáris koordinátarendszer tengelye átlagosan 20,72-szer pontosabb illeszkedett a valósághoz.

### <span id="page-43-0"></span>**5.3.3 Tesztcsík értékelése**

A demonstrációs alkalmazás a tesztcsík értékelését mindkét koordináta-rendszerrel elvégzi. Első lépésként az adott koordináta-rendszer segítségével meghatározza a mintavételezési terület, a tesztvonal és a kontroll vonal helyét. (Ebben az esetben a mintavételezési terület a tesztcsík egy üres területére mutat, melynek alapszínéről korábban mintát vettünk.) Ezen a három területen külön-külön kiszámítja a kép színátlagát. Az alkalmazás tárol egy tolerációs küszöbértéket, amely azt szabályozza, hogy a tesztcsík alapszínétől (mintavételezési terület színétől) mekkora mértékben kell eltérnie egy vonal színének ahhoz, hogy elfogadjuk: azon a vonalon érvényes eredmény jelent meg. Amennyiben a mintavételezési terület és az adott vonal színének különbsége nem haladja meg a tolerációs küszöbértéket, az alkalmazás úgy tekinti, hogy a vizsgált vonal nem színeződött el. (Két szín különbsége úgy határozható meg, hogy vesszük az árnyalatuk különbségének abszolútértékét,

a telítettségük különbségének abszolútértékét, és az intenzitásuk különbségének abszolútértékét, majd ezt a három értéket összeadjuk.)

A pozitív teszt feltételei:

- a kontroll vonal színének és a tesztcsík alapszínének különbsége legyen nagyobb az előírt tolerációs küszöbértéknél (jelenjen meg a kontroll vonal)
- a tesztvonal színének és a tesztcsík alapszínének különbsége legyen nagyobb az előírt tolerációs küszöbértéknél (jelenjen meg a tesztvonal)
- a tesztvonal színének telítettsége legyen nagyobb a kontroll vonal telítettségének 95%-ánál
- a tesztvonal színének intenzitása legyen kisebb a kontroll vonal intenzitásának 105%-ánál

Az első feltétel ahhoz szükséges, hogy az eredmény érvényes legyen. Amennyiben az nem teljesül, a teszt érvénytelennek tekinthető. A további feltételek közül bármely nem teljesülése esetén a teszt negatív. (A két százalékhatár gyakorlati tapasztalatok alapján lett megszabva.)

# <span id="page-44-0"></span>**5.4Tolómérős méréssorozat**

A megalkotott rendszer tanulmányozására egy több paramétert vizsgáló, összetett méréssorozatot végeztem.

A méréssorozat céljai a következőek voltak:

- annak meghatározása, hogy legalább meddig kell bedugni a tesztcsíkot a befogószerkezetbe, hogy az alkalmazás be tudja azonosítani a tesztterületet
- a kétféle koordináta-rendszerrel kiszámolt eredmény közti különbség mérése
- a rendszer vizsgálata különböző megvilágítások mellett

Ennek megvalósítása érdekében egy teleszkópos rúdból és egy tolómérőből álló szerkezetet készítettem. A rúd egyik vége a munkaterület széléhez van rögzítve. Ezen a végén található egy csavaró, melynek segítségével a rúd hossza szabályozható. A rúd másik végéhez bal oldalról a tesztcsík, jobb oldalról a tolómérő van rögzítve. Ahogy a csavarót forgatjuk, a rúd, és azzal együtt a tesztcsík, illetve a tolómérő a befogószerkezethez közelít. A tolómérőn látható, hogy század milliméterre pontosan mennyivel toltuk előrébb a tesztcsíkot. A befogószerkezet, valamint annak tetején az okostelefon is rögzítve van, csak a tesztcsík képes mozogni.

A kiinduló állapotban a tesztcsík úgy van a befogószerkezetbe helyezve, hogy a zöld fólia még éppen ne látszódjon. Ezt követően 0,15 mm-es lépésközzel toljuk egyre bentebb a tesztcsíkot egészen az ütközési pontig, 2,85 mm-ig. Ez 20 mérési pontot határoz meg. Minden mérési pontban háromféle fényviszony mellett került végrehajtásra a teszt: természetes megvilágításnál, lámpafénynél, illetve sötétítő dobozban. Mindegyik esetén háromszor lett elvégezve a teszt, így összesen 180 fénykép készült. A demonstrációs alkalmazás minden fényképen Descartes-féle és lineáris koordináta-rendszer segítségével is kiértékelte az eredményt, ennek következtében a méréssorozat során 360 adat került rögzítésre.

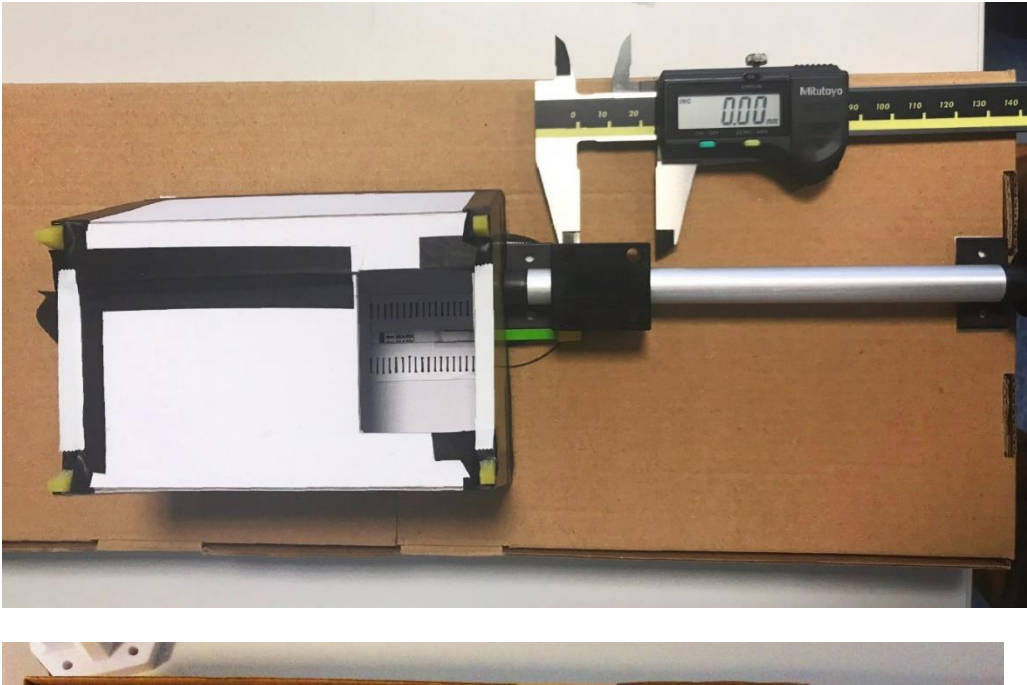

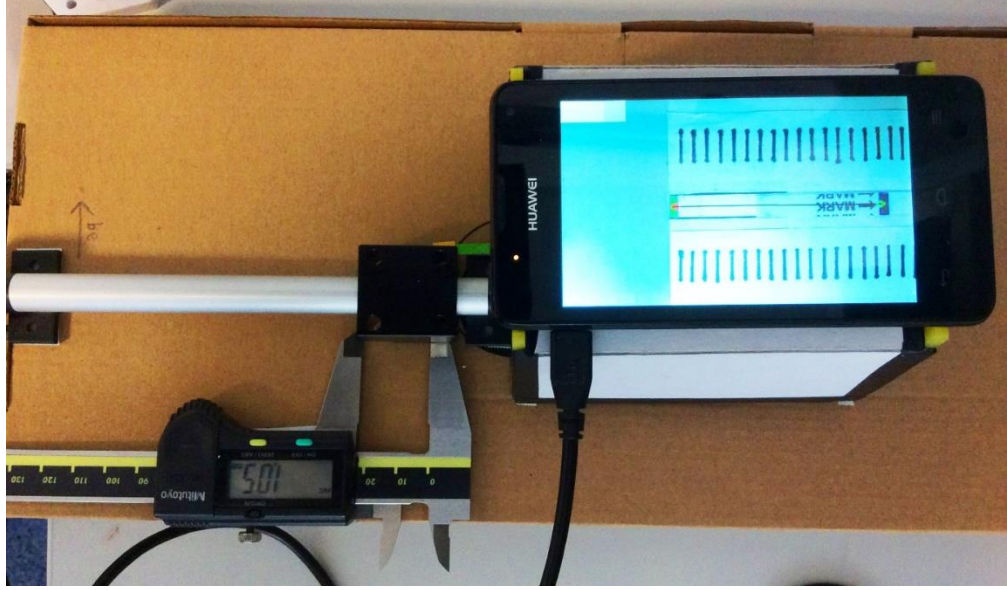

### <span id="page-46-0"></span>**5.4.1 Tesztterület beazonosítása**

Az alkalmazásnak a 3. mérési pontban, a kiinduló állapottól 0,45 mm-tel bentebb helyezett tesztcsík esetén sikerült először felismernie a zöld fóliát, és meghatároznia a tesztterületet. Ekkor a detektált zöld kontúr területe 221,5 pixel volt.

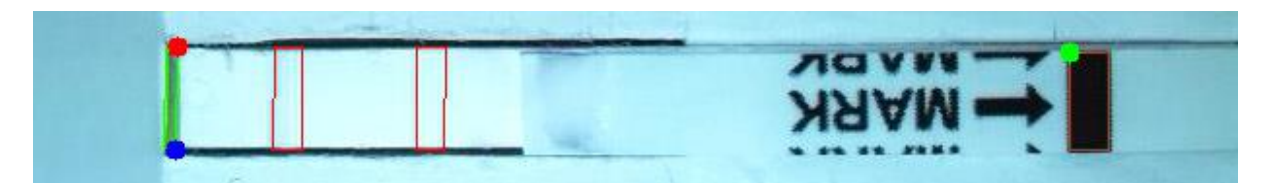

Ahogy a tesztcsíkot egyre bentebb toljuk, a zöld fóliából egyre nagyobb rész látszik, így az azt körülhatároló zöld kontúr területének ezzel együtt lineárisan növekednie kell. Ha ettől eltérő eredményt kapunk, az arra utal, hogy a kontúr meghatározása pontatlan volt. Következésképp, a zöld kontúr területének növekedésével jól jellemezhető, hogy mennyire pontos az alkalmazás algoritmusa a kontúrok meghatározására.

Az alábbi diagram azt ábrázolja, hogy a tesztcsík bentebb helyezésének mértékében hogyan növekedett a detektált zöld kontúr területe.

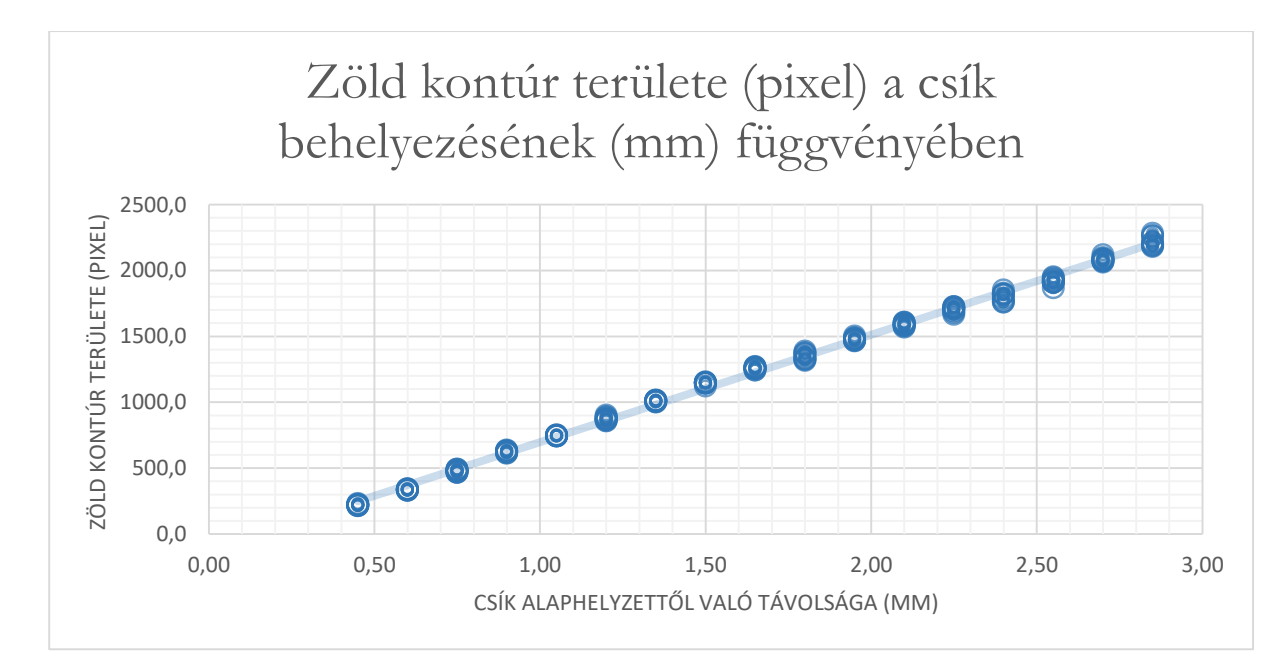

A mintára illeszthető lineáris egyenes egyenlete:  $y = 814,98x - 117,5$ . A szórásnégyzet 0,998.

Látható, hogy a zöld kontúr területe jól közelítően lineáris növekedést mutat. Nagyobb szórás 2,4 mm-től kezdve figyelhető meg. Ez azt jelenti, hogy a zöld fólia területének növekedésével egy bizonyos pont felett a kontúr meghatározása pontatlanná válik. Ezt a

tulajdonságot figyelembe kell venni a befogószerkezet kialakításakor, azaz korlátozni kell a távolságot, ameddig a tesztcsíkokat be lehet dugni a szerkezetbe.

### <span id="page-47-0"></span>**5.4.2 Koordináta-rendszer hatása az eredményre**

A méréssorozathoz használt tesztcsík negatív eredményét a 3. mérési ponttól kezdve mindkét koordináta-rendszer minden fénykép alapján sikeresen megállapította. (Az első két mérési pont ilyen tekintetben nem mérvadó, ugyanis azoknál a kellő méretű zöld terület hiányában maguk a koordináta-rendszerek sem jöttek létre.)

A méréssorozat során vizsgálom, hogy a két koordináta-rendszer mennyire volt határozott a negatív eredmény eldöntésében, azaz mennyire volt konzisztens a 4.3.3 fejezetben felsorolt feltételek teljesülését tekintve.

#### **5.4.2.1 A kontroll vonal megjelenésének határozottsága**

Az első eset annak vizsgálata, hogy megjelent-e a kontroll vonal a tesztcsíkon, azaz hogy a kontroll vonal színének és a tesztcsík alapszínének a különbsége meghaladta-e az előírt tolerációs küszöbértéket. Az alábbi diagram azt ábrázolja, hogy a két koordináta-rendszer esetén mennyivel haladta meg ez a különbség az előírt küszöbértéket, vagyis mennyire volt biztos benne az alkalmazás, hogy megjelent a kontroll vonal.

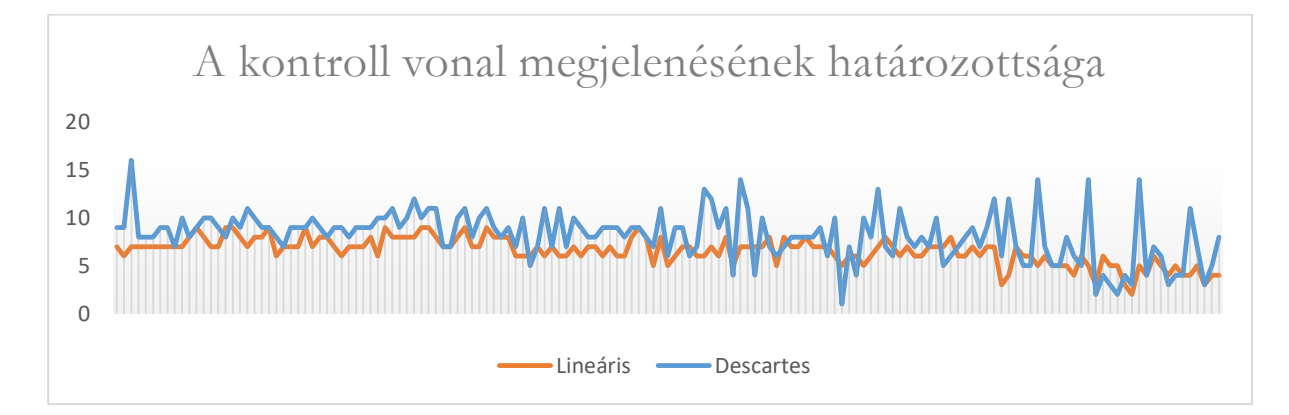

A Descartes-féle koordináta-rendszer esetén az átlag 8,203, a szórás 2,578 míg a lineáris koordináta-rendszer esetén az átlag 6,575, a szórás 1,413. Ez azt jelenti, hogy a Descartes-féle koordináta-rendszer átlagosan biztosabban kimutatta a kontroll vonal jelenlétét, ámde előfordultak kiugró értékek, amikor alig haladta meg a kontroll vonal színe a küszöbértéket. A lineáris koordináta-rendszer esetén a két szín különbsége egyenletesebb eloszlást mutat.

#### **5.4.2.2 A tesztvonal hiányának határozottsága**

A második pont annak vizsgálata, hogy a kontroll vonal mellett megjelent-e a tesztvonal, azaz a tesztvonal színének és a tesztcsík alapszínének a különbsége meghaladta-e az előírt tolerációs küszöbértéket. Esetünkben az eredmény negatív lett, így annak vizsgálata szemléletesebb, hogy ez a különbség mennyivel marad el az előírt küszöbértéktől, vagyis mennyire biztos benne az alkalmazás, hogy a tesztvonal nem jelent meg.

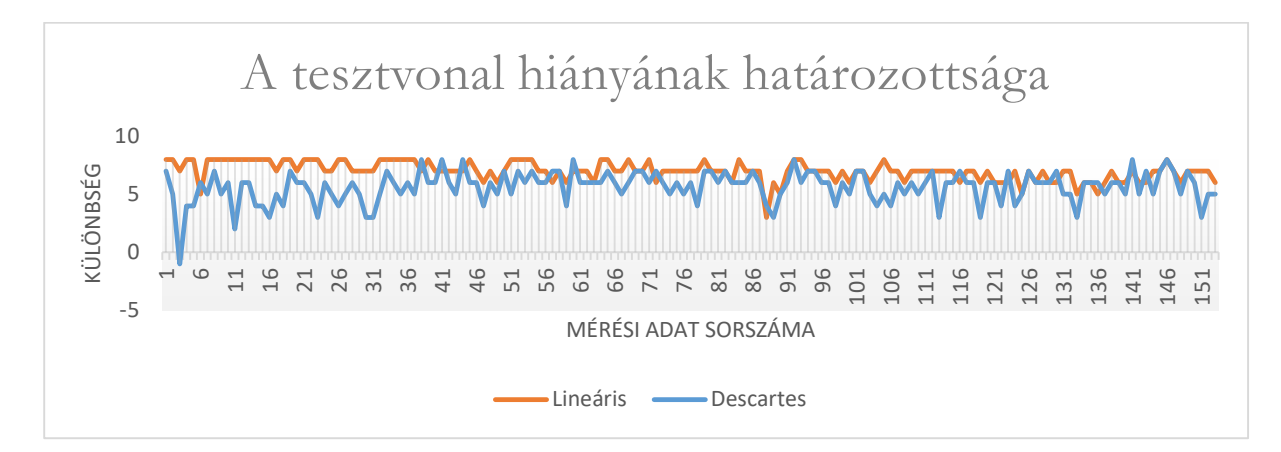

A Descartes-féle koordináta-rendszer esetén az átlag 5,627, a szórás 1,3425, míg a lineáris koordináta-rendszer esetén az átlag 7,000, a szórás 0,840. Ez azt jelenti, hogy a lineáris koordináta-rendszer átlagosan biztosabban kimutatta, hogy nem jelent meg a tesztvonal, és a döntés határozottságában egyenletesebb eloszlást is mutat, mint a Descartes-féle koordinátarendszer. A diagramon az is látható, hogy egy alkalommal a Descartes-féle koordináta-rendszer hibásan azt határozta meg, hogy megjelent a tesztvonal; azért lett ennek ellenére negatív a teszt eredménye, mert a pozitív teszt további két kritériuma közül valamelyik nem teljesült. A tesztvonal hiányának megállapítása esetén a lineáris koordináta-rendszer kétséget kizáróan jobb teljesítőképességet mutat.

### **5.4.2.3 A telítettségi kritérium határozottsága**

A harmadik pont annak vizsgálata, hogy a tesztvonal színének telítettsége nagyobb-e a kontroll vonal telítettségének 95%-ánál. Az alábbi diagramon az látható, hogy a tesztvonal telítettsége hány százaléka volt a kontroll vonal telítettségének.

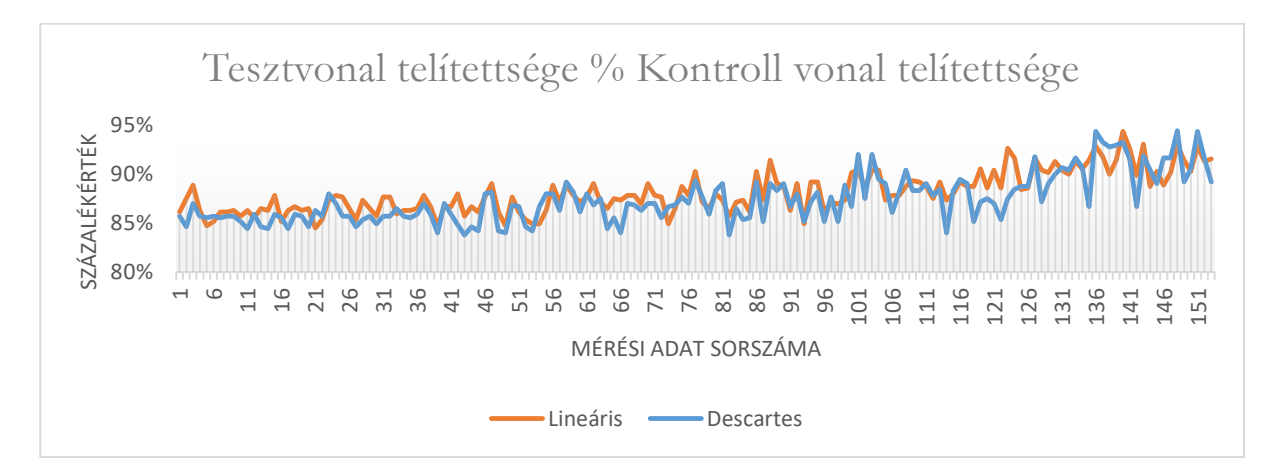

A Descartes-féle koordináta-rendszer esetén az átlag 87,406%, a szórás 2,436%, míg a lineáris koordináta-rendszer esetén az átlag 88,103%, a szórás 2,105%. Egyik érték sem haladja meg a határként meghúzott 95%-ot. A két koordináta-rendszer által meghatározott eredmény e szempont alapján nem mutat jelentős eltérést.

# **5.4.2.4 Az intenzitási kritérium határozottsága**

A negyedik, egyben utolsó pont annak vizsgálata, hogy a tesztvonal színének intenzitása kisebb-e a kontroll vonal intenzitásának 110%-ánál. Az alábbi diagramon az látható, hogy a tesztvonal intenzitása hány százaléka volt a kontroll vonal intenzitásának.

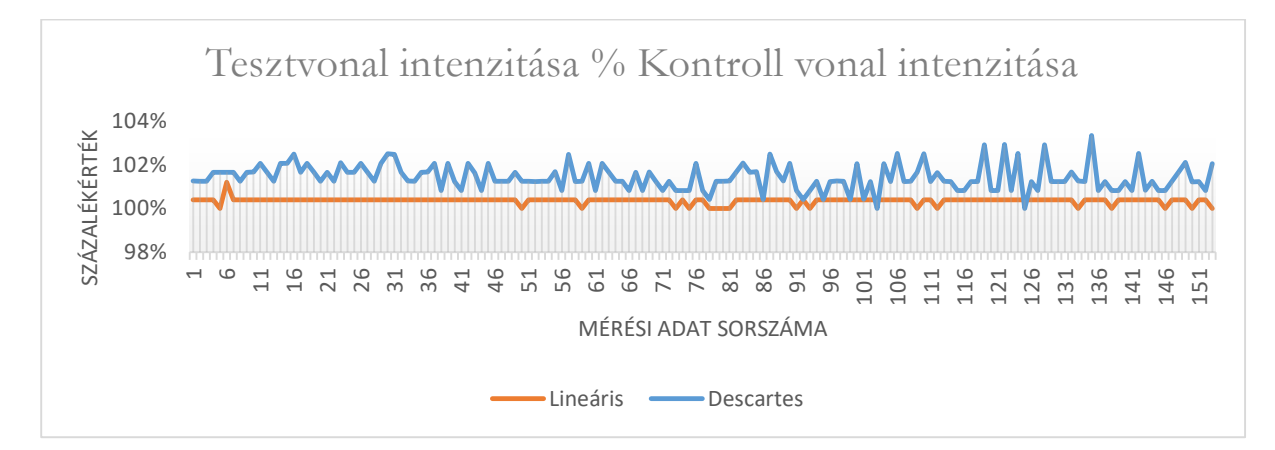

A Descartes-féle koordináta-rendszer esetén az átlag 101,419%, a szórás 0,588%, míg a lineáris koordináta-rendszer esetén az átlag 100,353%, a szórás 0,144%. Mindegyik érték a határként meghúzott 110% alá esik. Ugyan mindössze néhány százalékkal, de a lineáris koordináta-rendszer által meghatározott értékek távolabb esnek a határértéktől, azaz döntésében határozottabb volt a Descartes-féle koordináta-rendszernél.

# **5.4.2.5 Összefoglaló**

Az alábbi táblázat foglalja össze, hogy az eredmény értékelése során az egyes feltételek teljesülésének eldöntésében melyik koordináta-rendszer volt határozottabb.

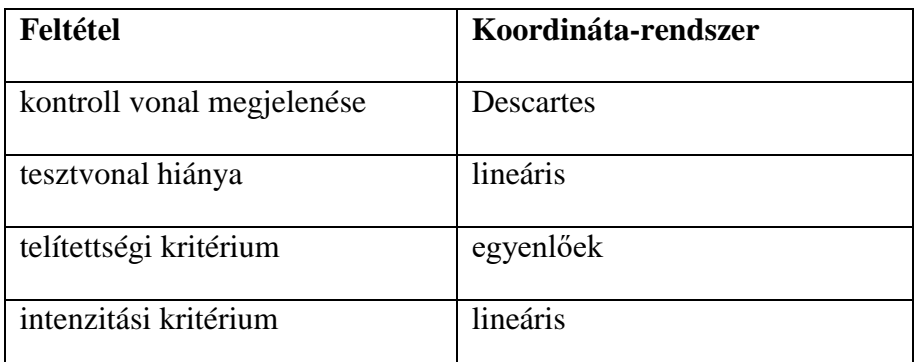

Mindent összevetve az esetek döntő többségében a lineáris koordináta-rendszer hatékonyabbnak bizonyult a Descartes-féle koordináta-rendszernél.

# <span id="page-50-0"></span>**5.4.3 Megvilágítás hatása az eredményre**

A méréssorozat háromféle külső megvilágítás mellett vizsgálja a fényviszonyok rendszerre gyakorolt hatását. Az alaphelyzetben a fényviszonyokat semmilyen mesterséges módon nem befolyásoljuk, a teszt az ablakon beszűrődő természetes fény mellett kerül végrehajtásra. Ezt követően a tesztcsík elmozdítása nélkül újabb fénykép készül, ezúttal kívülről a befogószerkezetet egy asztali lámpa világítja meg. Végezetül egy utolsó kép készül egy kartondoboz takarása alatt.

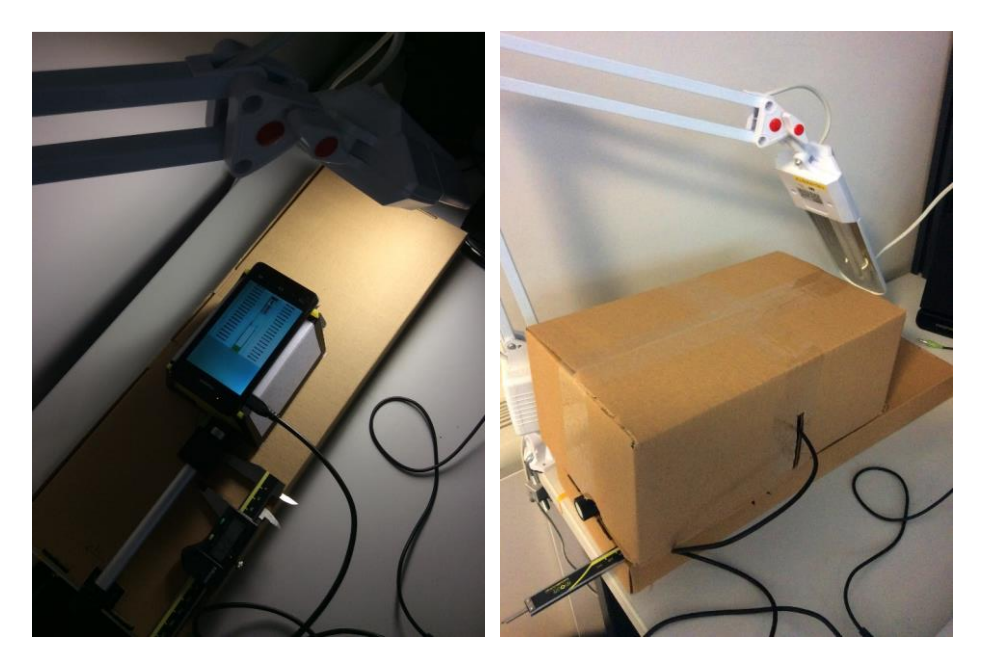

Az alábbi három diagram azt ábrázolja, hogy a mintavételezési területen mért színátlag komponensei hogyan változtak az egyes megvilágítások esetén. Minden színkomponens 0 és 255 közötti egész értékeket vehet fel.

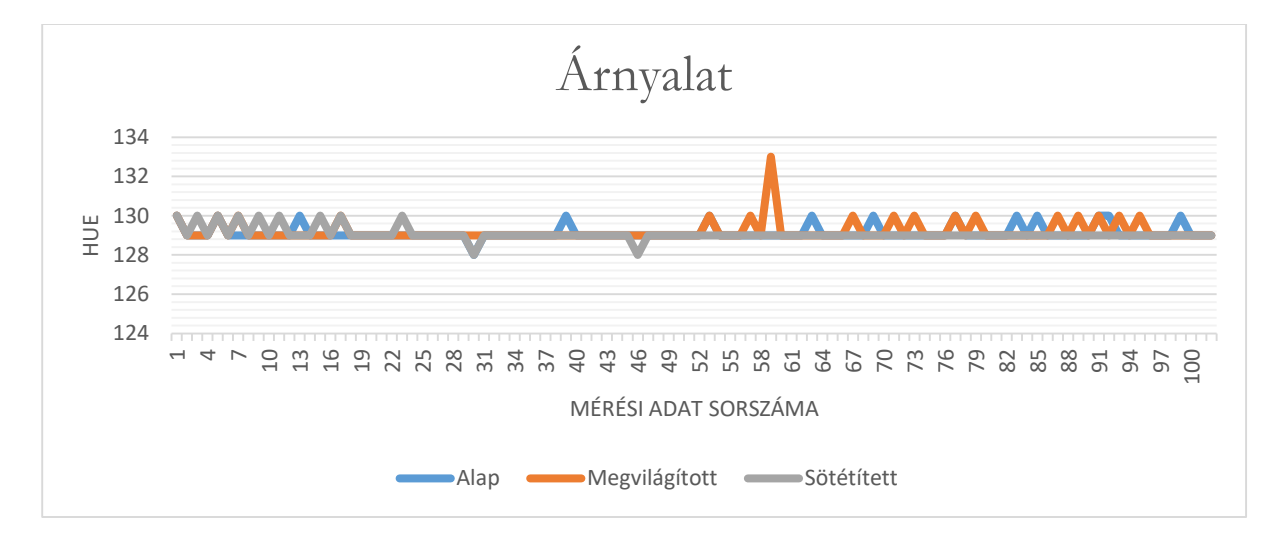

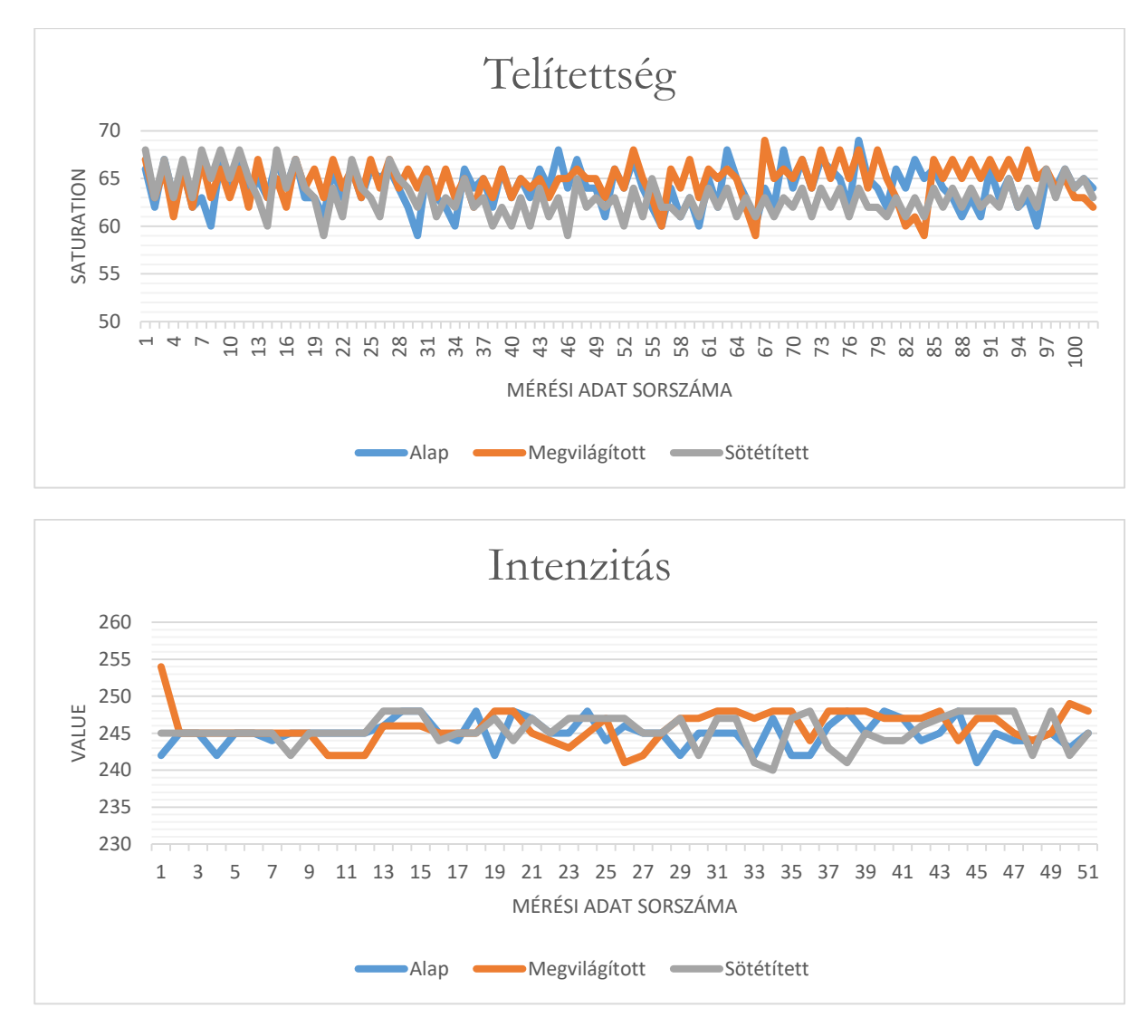

A változás statisztikai adatai a következőek:

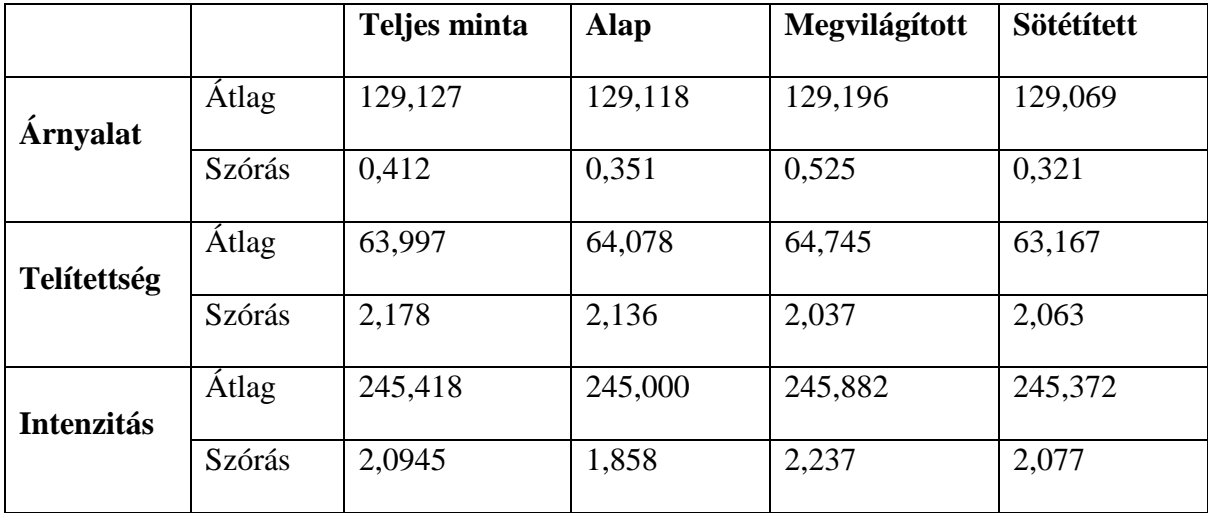

Megfigyelhető, hogy az egyes fényviszonyok esetén nagyon hasonló eredmény született. Egyik fényviszony mellett mért értékek sem térnek el számottevően a teljes mintára jellemzőtől. A következő táblázat a teljes mintára számolt átlagtól való eltérés számadatait tartalmazza:

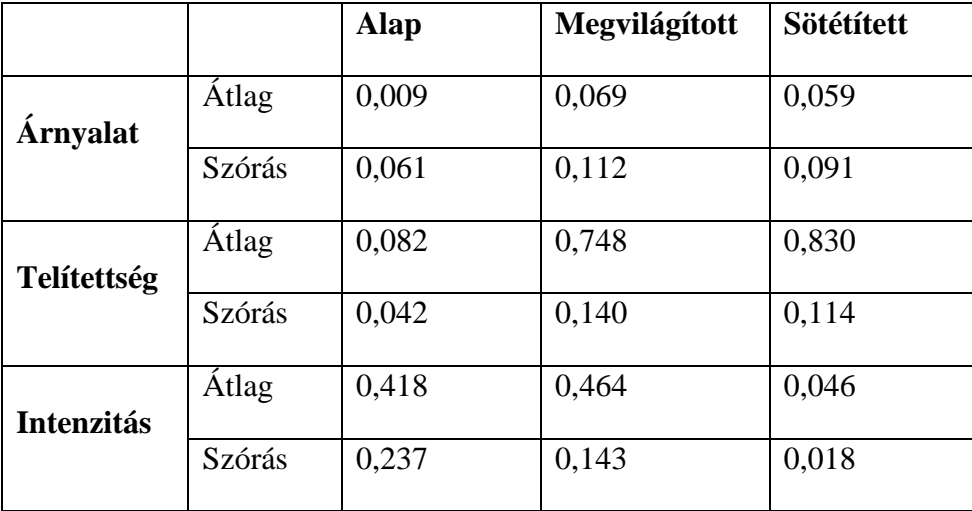

A fentiek alapján az alkalmazás által mért színértékekre nem volt hatással a rendszert érő külső megvilágítás.

# <span id="page-52-0"></span>**5.5Ovulációs tesztsorozat**

Az ovulációs tesztsorozat során az alkalmazás működése valós adatokkal lett tesztelve. A sorozat időtartama 7 nap volt, melynek 5. napjára esett a vizsgált alany ovulációjának ideje. A vizeletmintákat minden nap három tesztcsík értékelte ki, így az alkalmazás összesen 21 tesztcsíkkal dolgozott.

A tesztsorozat alatt komoly problémaként lépett fel, hogy mint kiderült, a tesztcsíkok tömeggyártása során a gyártó számára nem volt szempont, hogy a tesztcsík egyes komponensei (kontroll vonal, tesztvonal, zöld fólia, fekete sáv) minden csíkon ugyanott helyezkedjenek el.

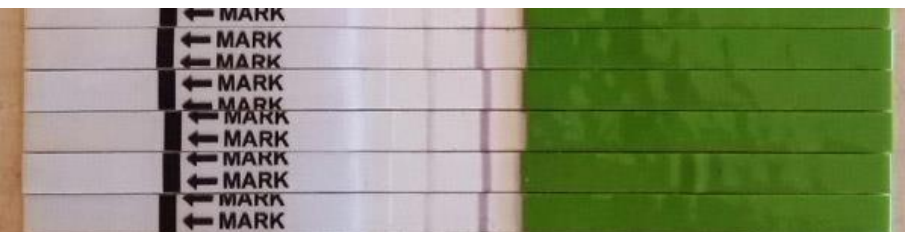

A tapasztalat alapján nem tekinthetőek állandónak a következők:

- a fekete MARK sáv helye
- a zöld fólia teljes hossza
- a zöld fólia és a fekete MARK sáv távolsága egymástól
- a kontroll vonal helye
- a tesztvonal helye

Ezek közül az utolsó három az, amelyik jelentősen megnehezíti a képfeldolgozást. A zöld fólia és a fekete sáv távolságának változása azt eredményezi, hogy a demonstrációs alkalmazás által felépített koordináta-rendszer egysége nem minden tesztcsíkon lesz ugyanakkora. A kontroll vonal és a tesztvonal helyének változása pedig lehetetlenné teszi azok színének pontos mérését.

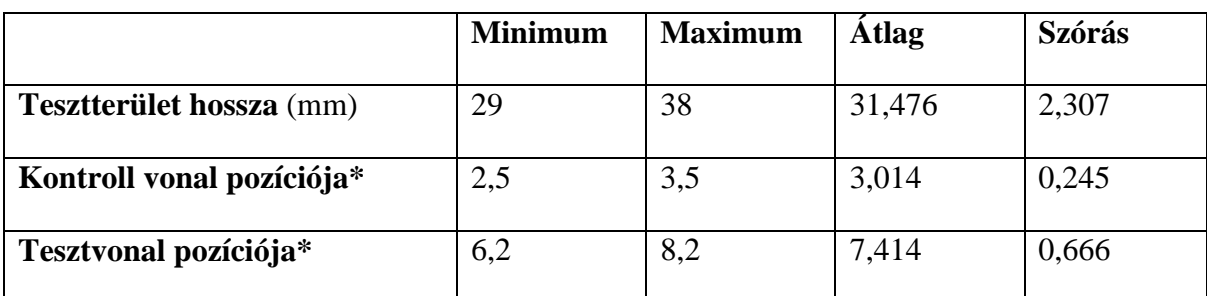

A következő táblázat tartalmazza ezek jellemző értékeit a 21 tesztcsík alapján.

\* A vonal pozícióját a vonal kezdetének a zöld fóliától milliméterben mért távolsága adja.

Az alábbi ábrán egy olyan tesztcsík látható, ahol a kontroll vonal a korábban tapasztalthoz képest távolabb helyezkedik el a zöld fóliától, így az alkalmazás rossz területre számolja ki a színátlagot.

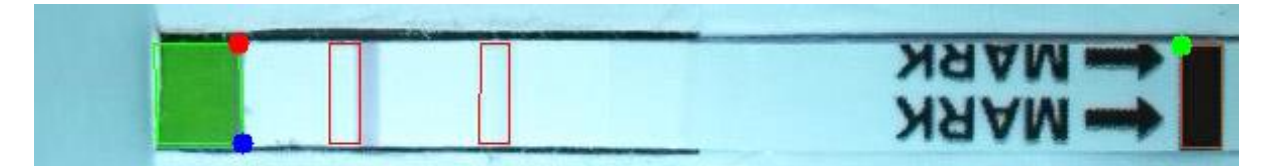

A probléma kikerülhető úgy, hogy a két vonal helyváltozásának szórását figyelembe véve megnöveljük a téglalap szélességét, amelyre az alkalmazás a színátlagot számítja. Ez azt eredményezi, hogy az érintett vonal színe mellett valamekkora mértékben a tesztcsík alapszínét is beleszámítjuk a színátlagba, vagyis a kiszámolt szín világosabb lesz a valósnál. Az előírt tolerációs küszöb értékét annak megfelelően kell csökkenteni, hogy a téglalap hány százalékát teszi ki ténylegesen a vonal, és hány százalékát a tesztcsík alapszíne. Az átlagoláshoz alkalmazott téglalap szélessége és magassága a kontroll vonal és a tesztvonal esetén is ugyanakkora, ez biztosítja azt, hogy a két színátlaghoz egyenlő mértékben járult a tesztvonal alapszíne.

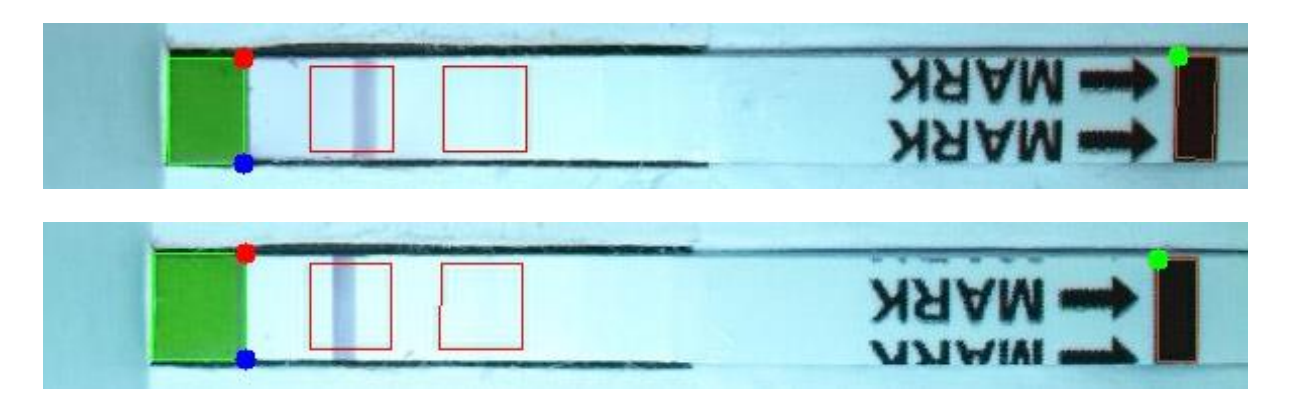

A téglalap pozícióját az adott vonal sok tesztcsík alapján kimért átlagos pozíciójából kapjuk, a szélességének kiszámításához pedig a tesztvonal és a kontroll vonal átlagos pozíciótól való eltérését kell vizsgálni. Egyszóval arra a területre kell a színátlagot vennünk, amelyen belül az adott vonal az esetek döntő többségében (~98-100%) tartózkodik. A pontos statisztikai adatok elkészítése a gyártó feladata. A gyártónak voltaképpen nem a tesztcsík pontos pozícióját (azt nem is tudná meghatározni ilyen nagy szórás esetén), hanem ennek a téglalapnak a pozícióját és méreteit kell az adatbázisba feltöltenie. Az alkalmazás ily módon nem is tud arról, hogy éppen nem a vonal pontos elhelyezkedésével és méreteivel számol, hanem annak egy közelítő területével. A tolerációs küszöbérték pedig az értelmezési logika részeként kerül beállításra, amelyet ugyancsak a gyártó határoz meg az adott teszttípusra.

Megjegyzem, hogy a mérési vonalak téglalappal való körbehatárolása elkerülhető, ha a gyártó maga jelöli ki a tesztterületet tájoló minta segítségével, és garanciát vállal rá, hogy azon belül a kontroll vonal és a tesztvonal mindig az adott pozícióban helyezkedik el. Ez különösen kvantitatív tesztek esetén fontos, amikor a kapott színátlagokból számszerű eredmény keletkezik, így kulcsfontosságú ennek minél pontosabb meghatározása.

Az ovulációs tesztsorozat eredménye a következőképpen alakult:

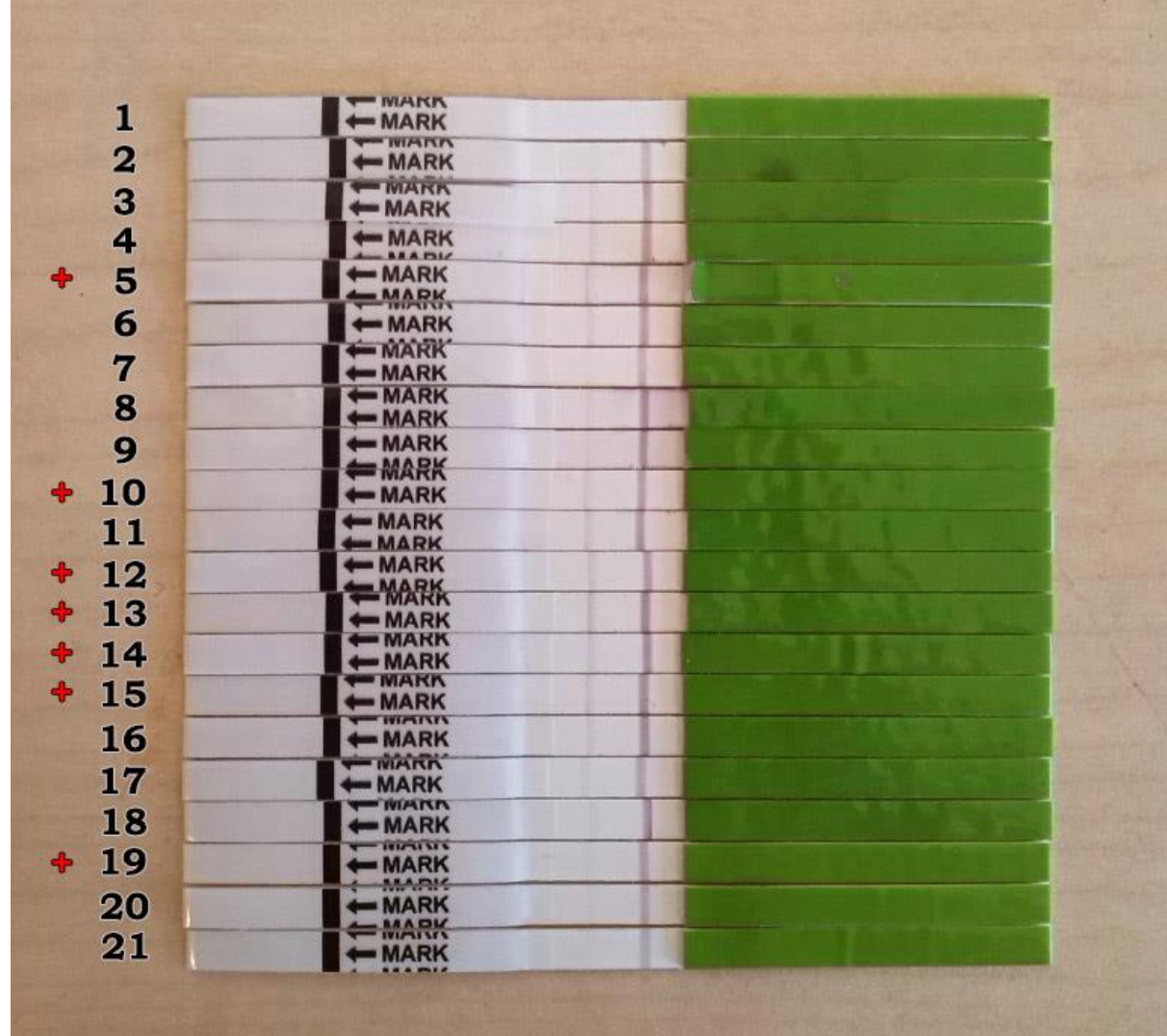

A vizsgált 21 tesztcsíkból az alkalmazás alapján 7 pozitív, 13 negatív és 1 érvénytelen lett. A pozitívnak ítélt tesztcsíkokat a fenti ábrán piros + jelöli. Az eredményt az alkalmazás Descartes-féle és lineáris koordináta-rendszer segítségével is kiszámolta, és a kettő minden esetben megegyezett. A legelső tesztcsík eredménye érvénytelen, mivel a képen látható módon nem jelent meg rajta a kontroll vonal.

Ránézés alapján nehéz eldönteni, hogy melyik tesztcsík eredménye volt valóban pozitív. Ez az ovulációs tesztcsíkokra általánosan jellemző tulajdonság, emiatt is jelent nagy könnyebbséget a felhasználónak az okostelefonos alkalmazás használata vizuális segédeszközként. A fenti kép alapján két tesztcsík van, amelynél mégis megkérdőjelezhető az alkalmazás ítélőképessége: a 11-es és a 19-es. A 11-es tesztcsík ránézés alapján pozitív, azonban a tesztvonal intenzitása csak 94,52%-a a kontroll vonal intenzitásának, amely éppen a határként meghúzott 95% alatt helyezkedik el, így az alkalmazás negatívnak azonosította be. A 19-es tesztcsík ezzel szemben egy fals pozitív: emberi vizsgáló számára egyértelmű, hogy a

tesztvonal nem jelent meg, viszont az alkalmazás által kimért színátlagok a pozitív teszthez megfogalmazott minden kritériumnak megfeleltek.

Az alkalmazás a 21 tesztcsíkból 19 eredményét határozta meg helyesen. Az ovuláció az 5. napon (13-15. tesztcsík) történt, melyet az alkalmazás is sikeresen meghatározott: az volt az egyetlen nap, melyen mindhárom tesztcsík eredménye pozitív lett.

# <span id="page-57-0"></span>**6 Összefoglalás**

Az elkészített alkalmazás megvalósítja a dolgozat bevezetőjében kitűzött célokat.

A megoldás alkalmazásának fontos megkötése, hogy az értékelő okostelefon kamerája megfelelő minőségű legyen. A kamera színtorzítását kis zajszint esetén a rendszer tudja korrigálni a fényképezés beállításainak alkalmas megválasztásával, illetve a gyártó által megadott mintavételezési terület és referencia színérték alapján. A befogószerkezet alkalmazása a zavaró külső tényezőket, például a fényviszonyok változását és a mozgást is sikeresen kiszűri, így a fényképezés körülményei minden esetben optimálisak, a keletkezett kép minősége a továbbiakban a kamera hardver kötöttségén múlik.

A képfeldolgozás során a legnagyobb kihívást a tájékozódási pontok megtalálása jelenti. A demonstrációs alkalmazásban a kontúrok nem elég pontos meghatározása a koordinátarendszerek elfordulását okozta, erre különösen a Descartes-féle koordináta-rendszer volt érzékeny. A lineáris koordináta-rendszer megalkotásához használt középpontozási elv e tekintetben hatékonyabbnak bizonyult. A két koordináta-rendszer közül a végrehajtott méréssorozatok alapján összességében a lineáris teljesített jobban.

A kivitelezés során gyakorlati problémaként merült fel, hogy a tesztcsíkok gyártási pontatlansága miatt a tesztterületen belül a vártnál nagyobb szórással helyezkedtek el a mérési vonalak. Ezt az átlagképzés területének növelésével, és az értelmezési logika által használt küszöbérték ennek megfelelő csökkentésével sikerült megoldani.

További problémaként lépett fel, hogy a 3 mm-nél keskenyebb tesztcsíkok esetén az azonosításra már nem alkalmazható a kis helyet igénylő Data Matrix. Ezeknél a tesztcsíkoknál meg kell oldani a viszonylag széles (~1,5 cm) lineáris vonalkód elhelyezését.

A módszer alkalmazásához a tesztcsík gyártójának a következő kötelezettségeket kell teljesítenie:

- a tesztcsíkokra el kell helyeznie a tesztterület beazonosítását segítő tájoló mintázatot, illetve az azonosítóként szolgáló vonalkódot
- a mérési vonalak tesztterületen belüli elhelyezkedéséről statisztikai adatokat kell készítenie, és ez alapján meghatároznia az átlagképzés területét
- fel kell töltenie az adatbázist az adott teszttípus adataival

 a gyártási folyamat során létre kell hoznia a tesztcsík példányok nyilvántartására alkalmas rekordokat az adatbázisban

Az alkalmazás által támogatott méréssorozatokban rengeteg lehetőség rejlik. A méréssorozat logikailag összekapcsolja az egyes eredményeket, és egy áttekintő képet ad a vizsgálat tárgyának változásáról, amely lehetővé teszi a különböző következtetések levonását, predikciók megfogalmazását is. Ezt nem csupán a kezelőorvos tudja elvégezni, adott esetben az alkalmazás is képes lehet rá. Továbbfejlesztésével az applikáció felkészíthető minták, ismétlődések felismerésére a méréssorozatokon belül, melyek alapján képes lesz előre jelezni az eredmény várható jövőbeli alakulását is.

Egy másik lehetséges továbbfejlesztési irány a rendszer felkészítése már korábban legyártott tesztcsíkok értékelésére. A jelenlegi kialakításban ennek az az akadálya, hogy hiányzik a tesztcsíkról a tesztterületet kijelölő tájoló mintázat, valamint az azonosító vonalkód. A vonalkód utólagos ráhelyezése nem okoz problémát, mivel annak pozícióját tekintve nincsenek pontos előírások, adott esetben akár milliméterekkel is arrébb kerülhet az eredmény értékelésének befolyásolása nélkül. A továbbfejlesztés tárgyát annak megoldása adja, hogy hogyan lehet a tesztcsíkokon található tájoló mintázatot helyettesíteni más módszerrel úgy, hogy az alkalmazás továbbra is felismerje a csíkot a képen és tudjon rajta pontosan tájékozódni.

# <span id="page-59-0"></span>**Irodalomjegyzék**

- <span id="page-59-1"></span>[1] Koczula KM, Gallotta A. *Lateral flow assays*. Estrela P, ed. Essays in Biochemistry. 2016;60(1):111-120. [https://doi:10.1042/EBC20150012.](https://doi:10.1042/EBC20150012)
- [2] Muhammad Sajid, Abdel-Nasser Kawde, Muhammad Daud, *Designs, formats and applications of lateral flow assay: A literature review*, In Journal of Saudi Chemical Society, Volume 19, Issue 6, 2015, Pages 689-705, ISSN 1319-6103, [https://doi.org/10.1016/j.jscs.2014.09.001.](https://doi.org/10.1016/j.jscs.2014.09.001)
- <span id="page-59-2"></span>[3] ACON Labs Urine Reagent Strips, <https://www.aconlabs.com/us/urinalysis/mission/urine-reagent-strips/> (2017)
- <span id="page-59-3"></span>[4] CLINITEK Advantus Urine Chemistry Analyzer, [https://www.healthcare.siemens.com/point-of-care-testing/urinalysis](https://www.healthcare.siemens.com/point-of-care-testing/urinalysis-products/urinalysis-systems/clinitek-advantus-urine-chemistry-analyzer)[products/urinalysis-systems/clinitek-advantus-urine-chemistry-analyzer](https://www.healthcare.siemens.com/point-of-care-testing/urinalysis-products/urinalysis-systems/clinitek-advantus-urine-chemistry-analyzer) (2017)
- [5] Qiagen Lateral Flow Test Strip Reader Platform, [http://www.dcndx.com/product](http://www.dcndx.com/product-detail/qiagen-lateral-flow-test-strip-reader-platform-visual-and-fluorescent)[detail/qiagen-lateral-flow-test-strip-reader-platform-visual-and-fluorescent](http://www.dcndx.com/product-detail/qiagen-lateral-flow-test-strip-reader-platform-visual-and-fluorescent) (2017)
- <span id="page-59-4"></span>[6] Harvey, David (2009). *Analytical Chemistry 2.0*. DePauw University. p. 42.
- <span id="page-59-5"></span>[7] Patikapédia,<http://patikapedia.hu/antitest> (2017)
- <span id="page-59-6"></span>[8] Wikipédia,<https://hu.wikipedia.org/wiki/F%C3%A1jl:Antibody.svg> (2017)
- <span id="page-59-7"></span>[9] Van Oss, CJ; Good, RJ; Chaudhury, MK (1986). *"Nature of the antigen-antibody interaction. Primary and secondary bonds: optimal conditions for association and dissociation*". Journal of Chromatography. 376: 111–9. PMID 3711190
- <span id="page-59-8"></span>[10] Mayer, Gene. "*Immunoglobulins- antigen-antibody reactions and selected tests*". Microbiology and Immunology. University of South Carolina School of Medicine. Retrieved 10 March 2015.
- <span id="page-59-9"></span>[11] Környezetvédelmi analitika II. (BMEVESAM108); Immunanalitika, Lab-on-a-chip
- [12] Yetisen A. K. (2013). "*Paper-based microfluidic point-of-care diagnostic devices*". Lab on a Chip. 13 (12): 2210–2251.<https://doi:10.1039/C3LC50169H>
- <span id="page-59-10"></span>[13] Posthuma-Trumpie, G.A., Korf, J. & van Amerongen, A. Anal Bioanal Chem (2009) 393: 569.<https://doi.org/10.1007/s00216-008-2287-2>
- <span id="page-59-11"></span>[14] Rapid Diagnostic Technologies, *[What Is A Lateral Flow Immunoassay?](https://www.abingdonhealth.com/contract-services/what-is-a-lateral-flow-immunoassay/)*
- <span id="page-59-12"></span>[15] P.L.A.M. Corstjens, C.J. de Dood, J.J. van der Ploeg-van Schip, K.C. Wiesmeijer, T. Riuttamäki, K.E. van Meijgaarden, *Lateral flow assay for simultaneous detection of cellular- and humoral immune responses*, Clin. Biochem., 44 (2011), pp. 1241-1246
- <span id="page-60-0"></span>[16] E.M. Fenton, M.R. Mascarenas, G.P. López, S.S. Sibbett *Multiplex lateral-flow test strips fabricated by two-dimensional shaping* ACS Appl. Mater. Interfaces, 1 (2009), pp. 124-129
- <span id="page-60-2"></span>[17] Z. Li, Y. Wang, J. Wang, Z. Tang, J.G. Pounds, Y. Lin *Rapid and sensitive detection of protein biomarker using a portable fluorescence biosensor based on quantum dots and a lateral flow test strip* Anal. Chem., 82 (2010), pp. 7008-7014
- <span id="page-60-1"></span>[18] Zhang, Xueqing, et al. "*A CCD-based reader combined quantum dots-labeled lateral flow strips for ultrasensitive quantitative detection of anti-HBs antibody.*" Journal of biomedical nanotechnology 8.3 (2012): 372-379.
- <span id="page-60-3"></span>[19] H.-C. Zhang, C.-Y. Liu, G.-Y. Liu, X.-L. Chen, Y.-D. Ye, C.-Y. Chai, et al. *A portable photoelectric sensor based on colloidal gold immunochromatographic strips for rapid determination of clenbuterol in pig urine* Chin. J. Anal. Chem., 40 (2012), pp. 852-856
- <span id="page-60-4"></span>[20] Y. Wang, H. Xu, M. Wei, H. Gu, Q. Xu, W. Zhu *Study of superparamagnetic nanoparticles as labels in the quantitative lateral flow immunoassay* Mater. Sci. Eng., C, 29 (2009), pp. 714-718
- <span id="page-60-5"></span>[21] Y.-Y. Lin, J. Wang, G. Liu, H. Wu, C.M. Wai, Y. Lin *A nanoparticle label/immunochromatographic electrochemical biosensor for rapid and sensitive detection of prostate-specific antigen* Biosens. Bioelectron., 23 (2008), pp. 1659-1665
- <span id="page-60-6"></span>[22] Martinez, A.W.; Phillips, S.T.; Carrilho, E.; Thomas, S.W.; Sindi, H.; Whitesides, G.M. *Simple telemedicine for developing regions: Camera phones and paper-based microfluidic devices for real-time, off-site diagnosis*. Anal. Chem. 2008, 80, 3699–3707
- <span id="page-60-7"></span>[23] Matthews, J.; Kulkarni, R.; Gerla, M.; Massey, T. *Rapid dengue and outbreak detection with mobile systems and social networks*. Mob. Netw. Appl. 2012, 17, 178–191.
- <span id="page-60-8"></span>[24] Dell, N.L.; Venkatachalam, S.; Stevens, D.; Yager, P.; Borriello, G. *Towards a point-ofcare diagnostic system: Automated analysis of immunoassay test data on a cell phone.* In Proceedings of the 5th ACM Workshop on Networked Systems for Developing Regions, New York, NY, USA, 28 June 2011; pp. 3–8.
- <span id="page-60-9"></span>[25] Mudanyali, O.; Dimitrov, S.; Sikora, U.; Padmanabhan, S.; Navruz, I.; Ozcan, A. *Integrated rapid-diagnostic-test reader platform on a cellphone*. Lab Chip 2012, 12, 2678–2686.
- <span id="page-60-10"></span>[26] Adrian Carrio, *Sensors* 2015, 15(11), 29569-29593; doi:10.3390/s151129569
- <span id="page-60-11"></span>[27] Jackson, G., Patel, S. and Khan, S. (2012), *Assessing the problem of counterfeit medications in the United Kingdom*. International Journal of Clinical Practice, 66: 241– 250. doi:10.1111/j.1742-1241.2011.02826.x
- <span id="page-61-0"></span>[28] Hervai Mihály: Fotószakkör, ISO,<http://hervai.hu/fotoszakkor/iso.html> (2017)
- <span id="page-61-1"></span>[29] Hervai Mihály: Fotószakkör, A fény színe,<http://hervai.hu/fotoszakkor/fenyszine.html> (2017)
- <span id="page-61-2"></span>[30] A Computational Approach to Edge Detection, [http://ieeexplore.ieee.org/abstract/document/4767851/,](http://ieeexplore.ieee.org/abstract/document/4767851/) (2017)
- <span id="page-61-3"></span>[31] J.IllingworthJ.Kittler, *A survey of the hough transform*, [https://doi.org/10.1016/S0734-](https://doi.org/10.1016/S0734-189X(88)80033-1) [189X\(88\)80033-1](https://doi.org/10.1016/S0734-189X(88)80033-1)
- <span id="page-61-4"></span>[32] OpenCV Documentation, Hough Line Transform, [https://docs.opencv.org/3.0](https://docs.opencv.org/3.0-beta/doc/py_tutorials/py_imgproc/py_houghlines/py_houghlines.html) [beta/doc/py\\_tutorials/py\\_imgproc/py\\_houghlines/py\\_houghlines.html](https://docs.opencv.org/3.0-beta/doc/py_tutorials/py_imgproc/py_houghlines/py_houghlines.html) (2017)
- <span id="page-61-5"></span>[33] OpenCV Documentation, Hough Circle Transform, [https://docs.opencv.org/3.0](https://docs.opencv.org/3.0-beta/doc/py_tutorials/py_imgproc/py_houghcircles/py_houghcircles.html) [beta/doc/py\\_tutorials/py\\_imgproc/py\\_houghcircles/py\\_houghcircles.html,](https://docs.opencv.org/3.0-beta/doc/py_tutorials/py_imgproc/py_houghcircles/py_houghcircles.html) (2017)
- <span id="page-61-6"></span>[34] RACO Industries,<https://racoindustries.com/search/?query=generator#resources> (2017)
- <span id="page-61-7"></span>[35] QR- és vonalkódszkenner, <https://play.google.com/store/apps/details?id=com.teacapps.barcodescanner> (2017)
- [36] QR & Barcode Scanner,<https://play.google.com/store/apps/details?id=com.gamma.scan> (2017)
- <span id="page-61-8"></span>[37] QR Code Reader, <https://play.google.com/store/apps/details?id=com.mobile.qrcodereader> (2017)
- [38] i-nigma QR, Data Matrix and EAN Barcode Scanner, [https://play.google.com/store/apps/details?id=com.threegvision.products.inigma.Androi](https://play.google.com/store/apps/details?id=com.threegvision.products.inigma.Android) [d](https://play.google.com/store/apps/details?id=com.threegvision.products.inigma.Android) (2017)
- <span id="page-61-9"></span>[39] OpenCV Library, https://opency.org/ (2017)
- <span id="page-61-10"></span>[40] OpenCV Documentation, findContours, [https://docs.opencv.org/3.3.0/d3/dc0/group\\_\\_imgproc\\_\\_shape.html#ga17ed9f5d79ae97](https://docs.opencv.org/3.3.0/d3/dc0/group__imgproc__shape.html#ga17ed9f5d79ae97bd4c7cf18403e1689a) [bd4c7cf18403e1689a](https://docs.opencv.org/3.3.0/d3/dc0/group__imgproc__shape.html#ga17ed9f5d79ae97bd4c7cf18403e1689a) (2017)
- <span id="page-61-11"></span>[41] OpenCV Documentation, approxPolyDP, [https://docs.opencv.org/3.3.0/d3/dc0/group\\_\\_imgproc\\_\\_shape.html#ga0012a5fdaea70b](https://docs.opencv.org/3.3.0/d3/dc0/group__imgproc__shape.html#ga0012a5fdaea70b8a9970165d98722b4c) [8a9970165d98722b4c](https://docs.opencv.org/3.3.0/d3/dc0/group__imgproc__shape.html#ga0012a5fdaea70b8a9970165d98722b4c) (2017)
- <span id="page-61-12"></span>[42] OpenCV Documentation, minAreaRect, [https://docs.opencv.org/3.3.0/d3/dc0/group\\_\\_imgproc\\_\\_shape.html#ga3d476a3417130a](https://docs.opencv.org/3.3.0/d3/dc0/group__imgproc__shape.html#ga3d476a3417130ae5154aea421ca7ead9) [e5154aea421ca7ead9](https://docs.opencv.org/3.3.0/d3/dc0/group__imgproc__shape.html#ga3d476a3417130ae5154aea421ca7ead9) (2017)